#### **Small Storm Hydrology The Integration of Water Quality and Drainage Design Objectives**

# **Modeling Flow and Pollutant Sources**

**Robert Pitt, Ph.D., P.E., BCEE, D. WRE Department of Civil, Construction, and Environmental Engineering University of Alabama Tuscaloosa, AL, USA 35487**

#### **Urban Stormwater Hydrology History**

• Early focus of urban stormwater was on storm sewer and flood control design using the Rational Method and TR-55 (both single event, õdesign stormö methods).

• The Curve Number procedure was developed in the 1950s by the (then) SCS as a simple tool for estimating volumes generated by large storm events in agricultural areas, converted to urban uses in mid 1970s (TR55 in SCS 1976). Data based on many decades of observations of large storms in urban areas, at Corps of Engineers monitoring locations. Data available from the Rainfall-Runoff database report prepared by the Univ. of Florida for the EPA.

**ÉWater quality focus results form Public Law 92-500, the Clean** Water Act, 1972. Stormwater quality research started in the late 1960s, with a few earlier interesting studies. Big push with Nationwide Urban Runoff Program (NURP) in late 70s and early 80s. Most still rely on earlier drainage design approaches.

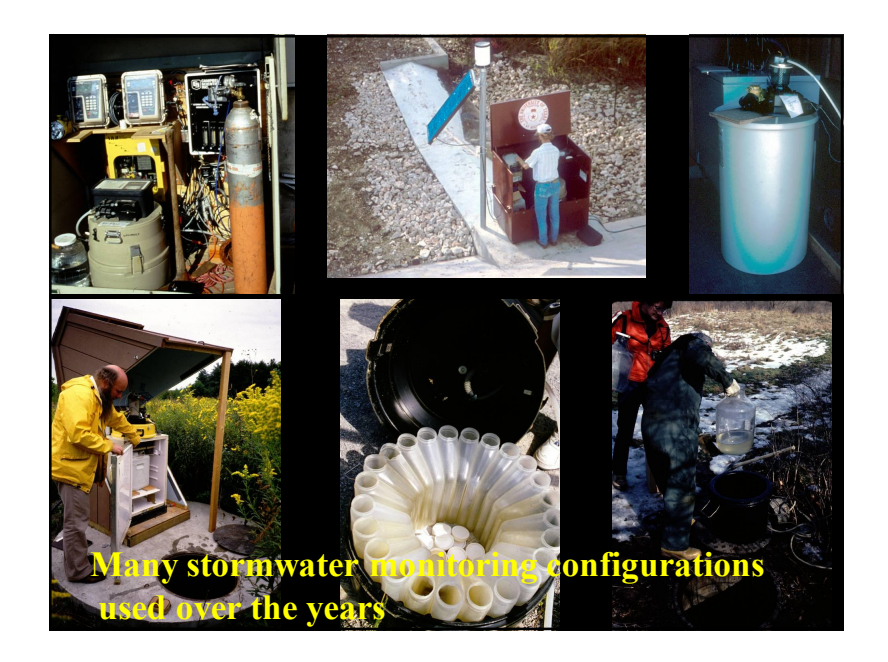

## **Importance of Site Hydrology in the Design of Stormwater Controls**

- Design of stormwater management programs requires knowledge of site hydrology
- Understanding of flows (variations for different storm conditions, sources of flows from within the drainage area, and quality of those flows), are needed for effective design of source area and outfall controls.

1

**The following equation can be used to calculate the actual NRCS curve number (CN) from observed rainfall depth (P) and runoff depth (Q), both expressed in inches:**

#### $CN = 1000/[10+5P+10Q-10(Q<sup>2</sup>+1.25QP)<sup>1/2</sup>]$

**The following plots use rainfall and runoff data from the EPA's NURP projects in the early 1980s (EPA 1983), and from the EPA's rainfall-runoffquality data base (Huber,** *et al.* **1982).**

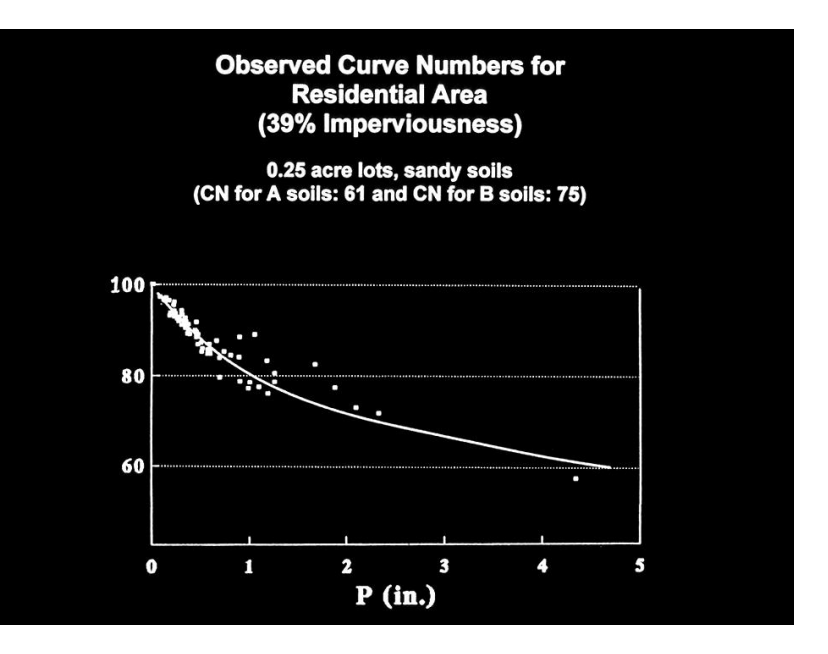

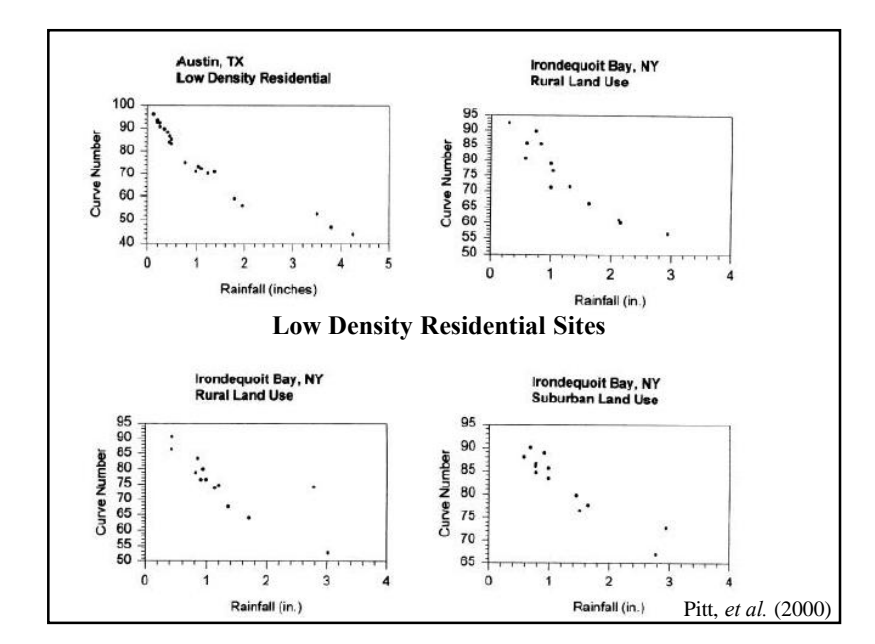

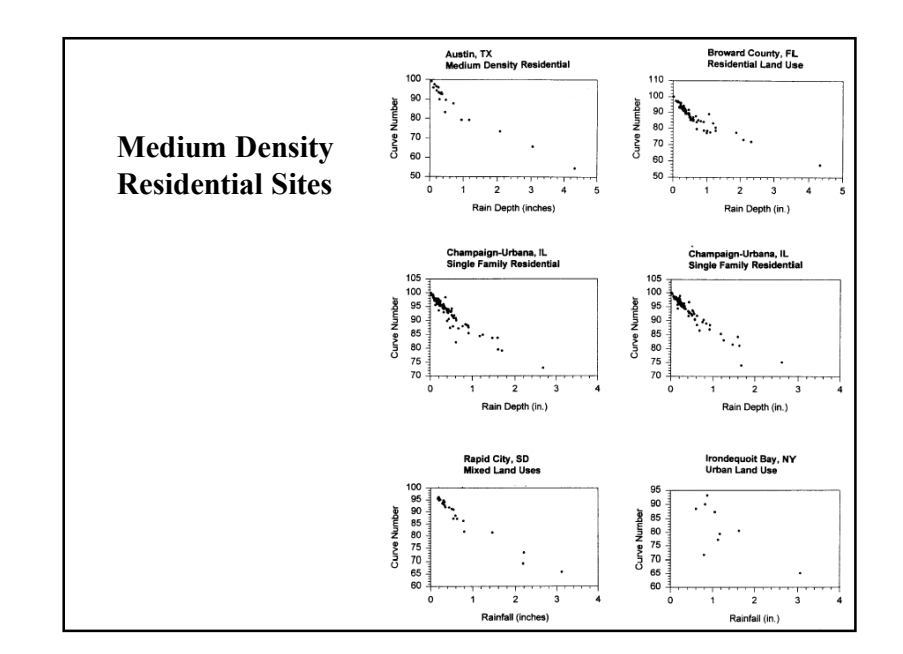

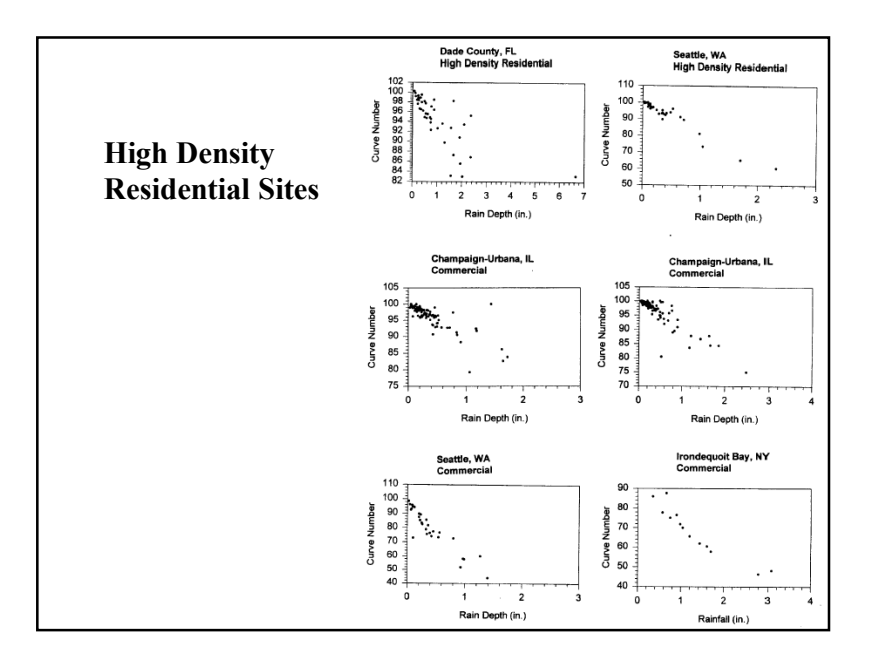

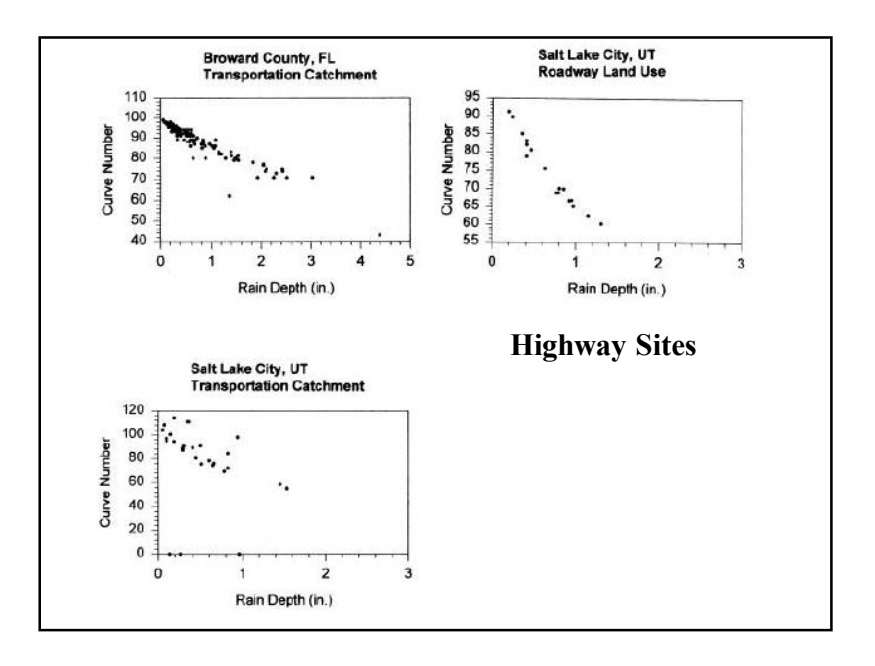

#### **Knowing the Runoff Volume is the Key to Estimating Pollutant Mass**

- There is usually a simple relationship between rain depth and runoff depth.
- Changes in rain depth affect the relative contributions of runoff and pollutant mass discharges:
	- Directly connected impervious areas contribute most of the flows during relatively small rains
	- Disturbed urban soils may dominate during larger rains

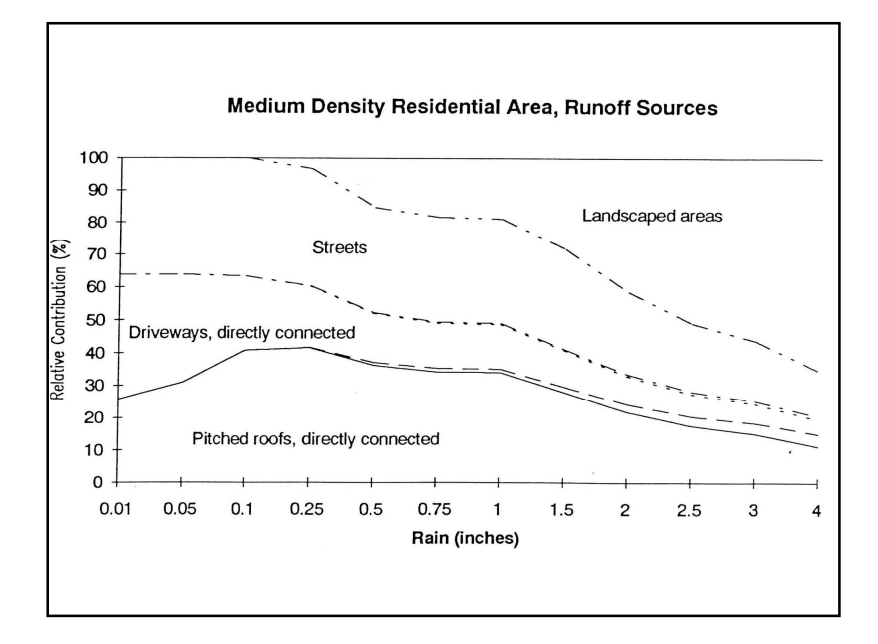

## **Source Characteristics of Stormwater Pollutants**

- Quality of sheetflows vary for different areas.
- Need to track pollutants from sources and examine controls that affect these sources, the transport system, and outfall.

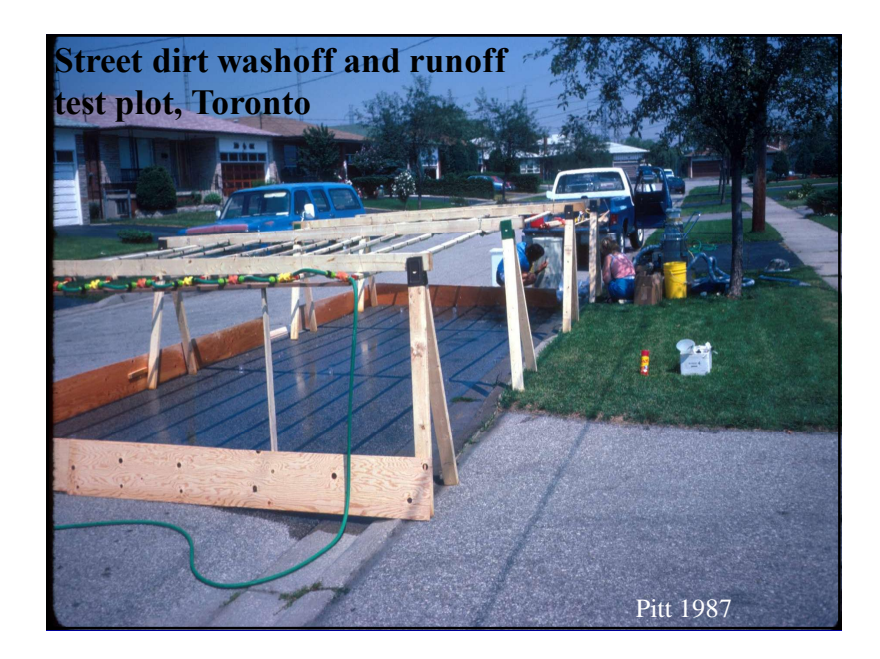

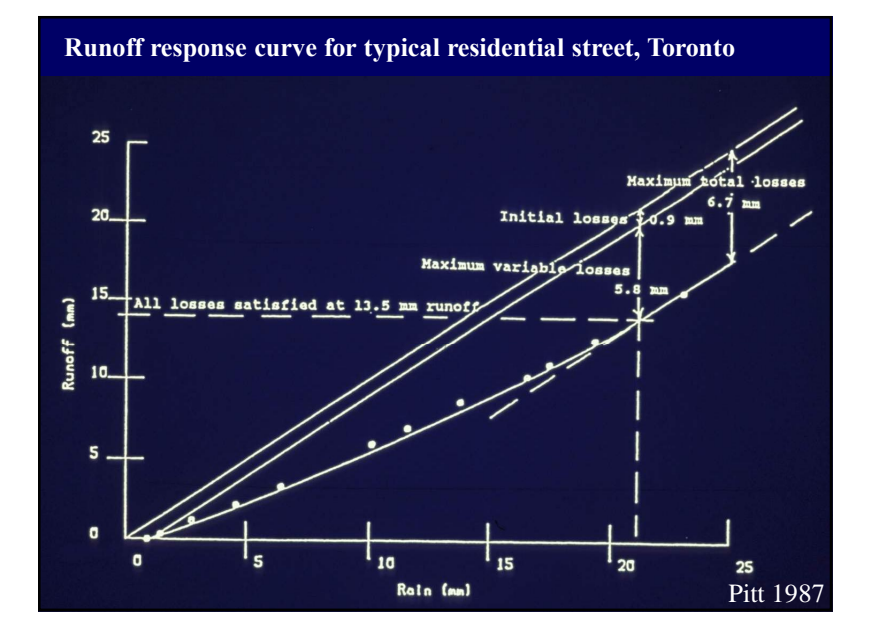

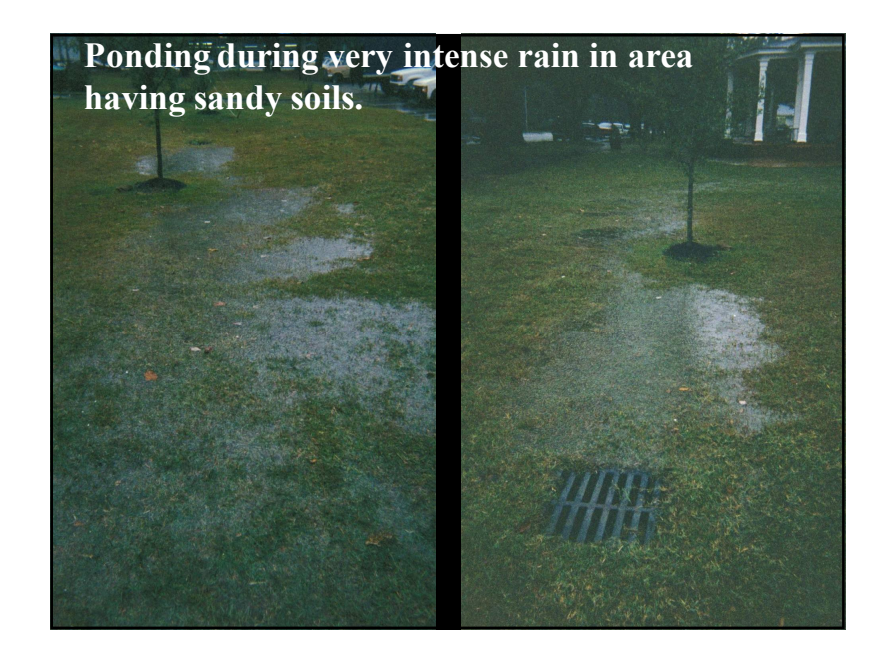

#### **Disturbed Urban Soils during Land Development**

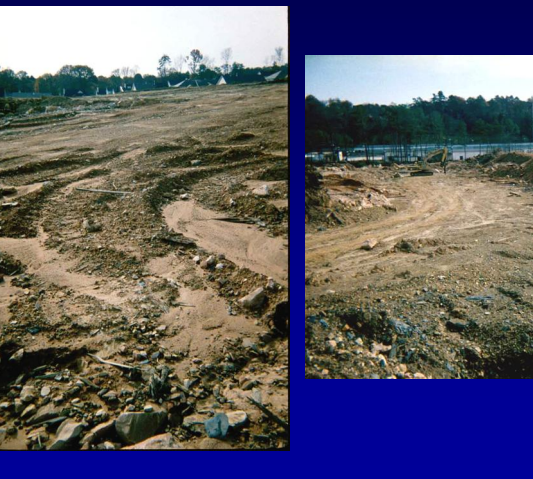

#### **Road shoulder soil compaction due to parked cars along road.**

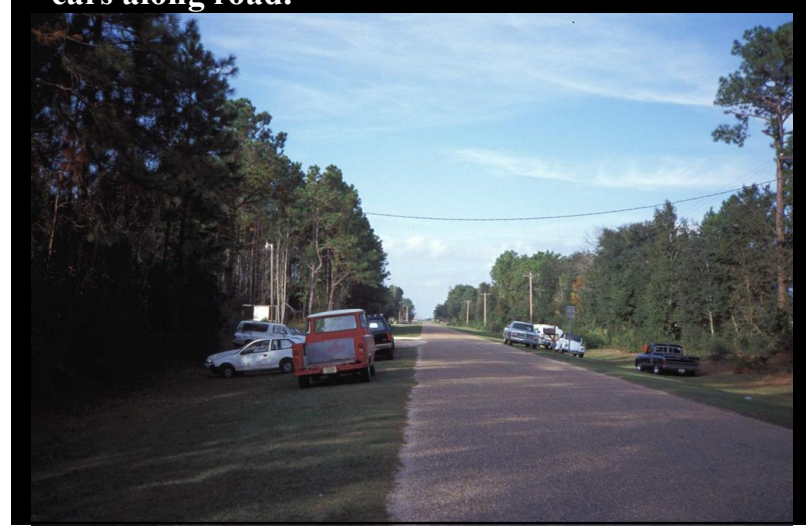

**Soil modifications can result in greatly enhanced infiltration in marginal soils. Direct Direct Direct** 

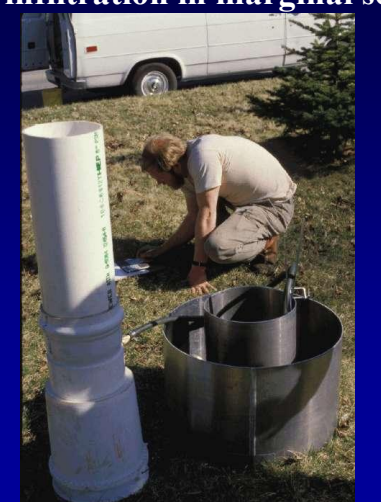

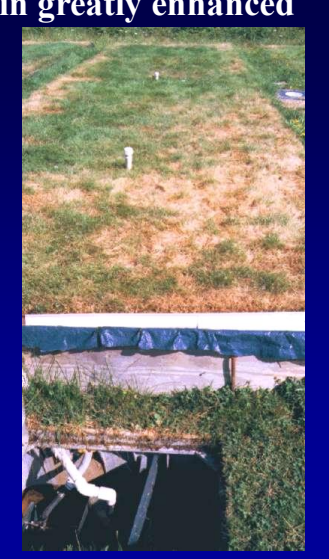

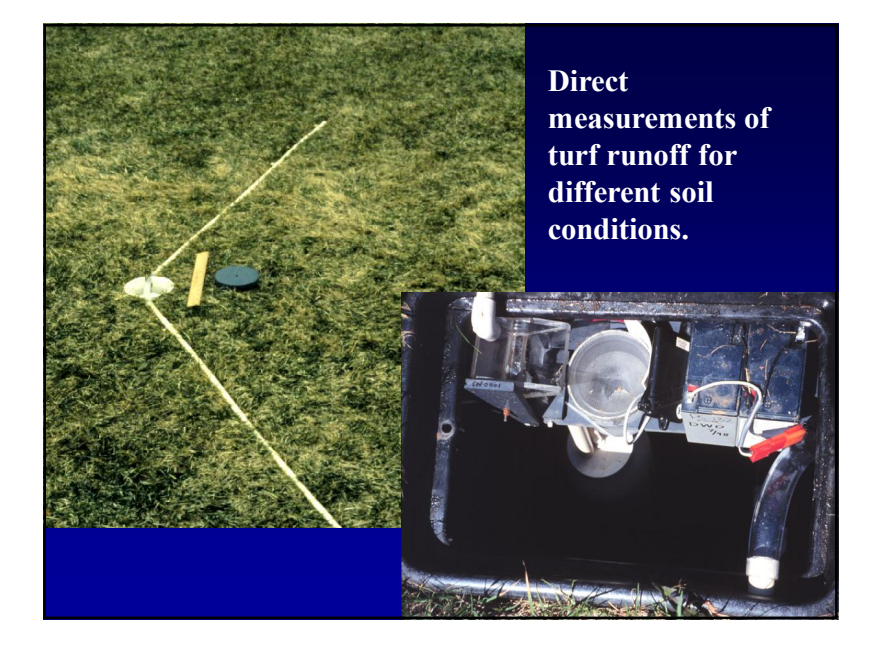

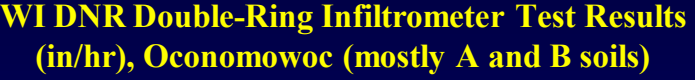

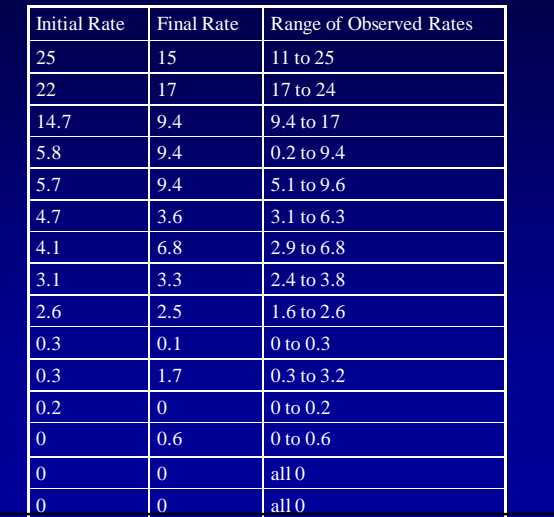

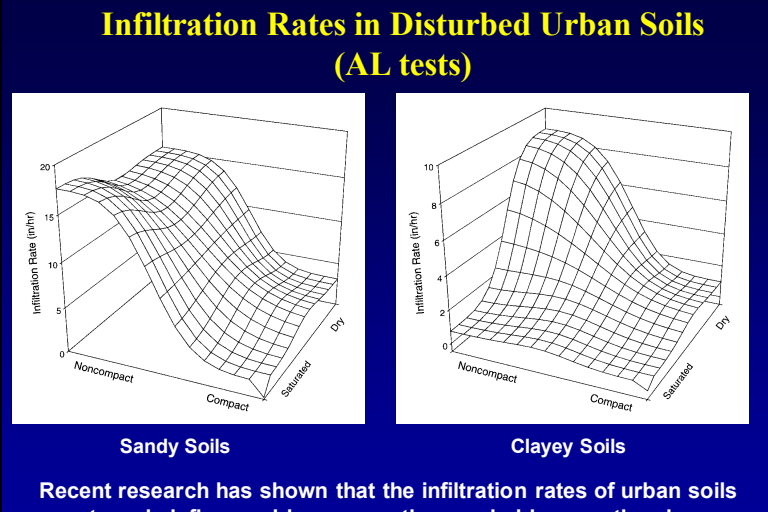

**are strongly influenced by compaction, probably more than by moisture saturation.** 

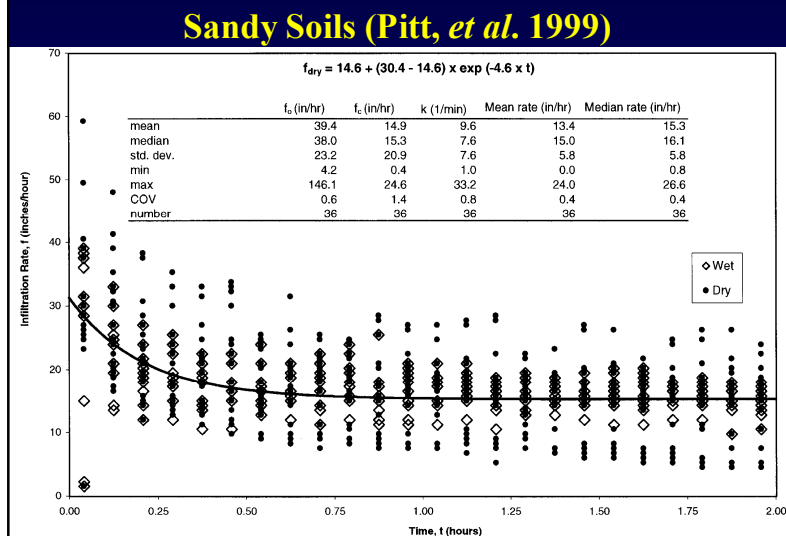

**Infiltration Measurements for Noncompacted,** 

#### **Infiltration Rates during Tests of Disturbed Urban Soils**

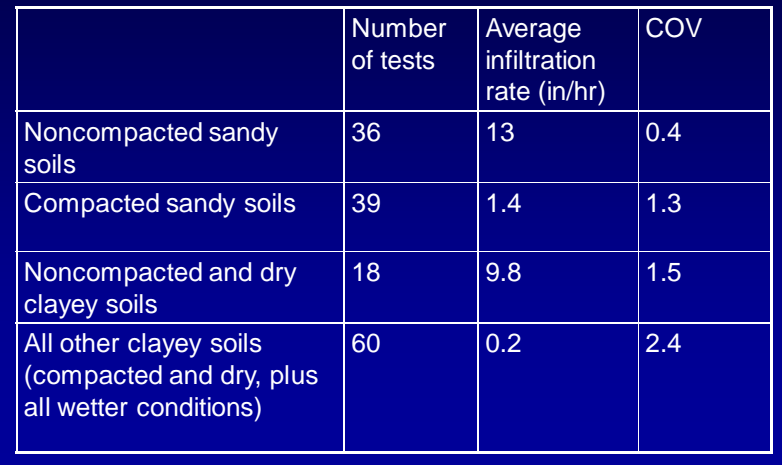

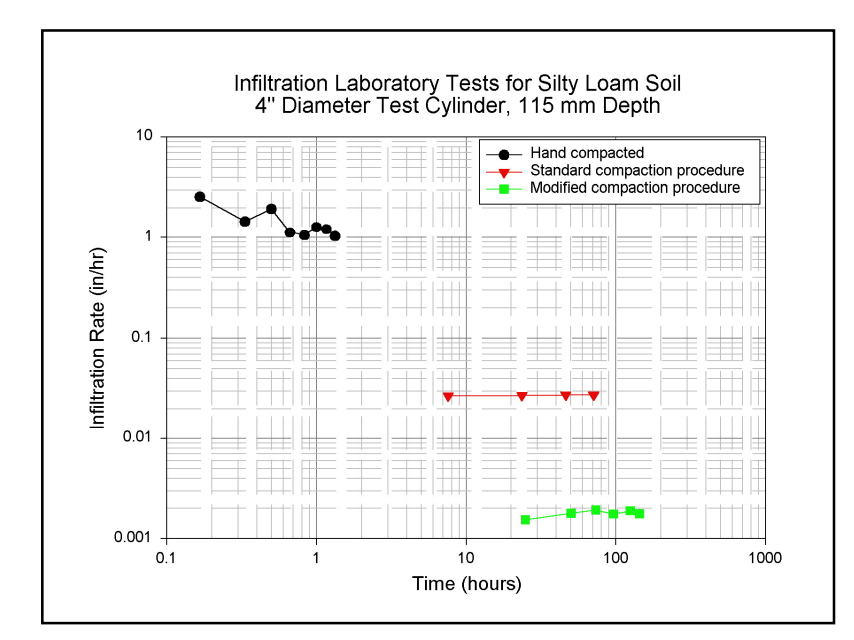

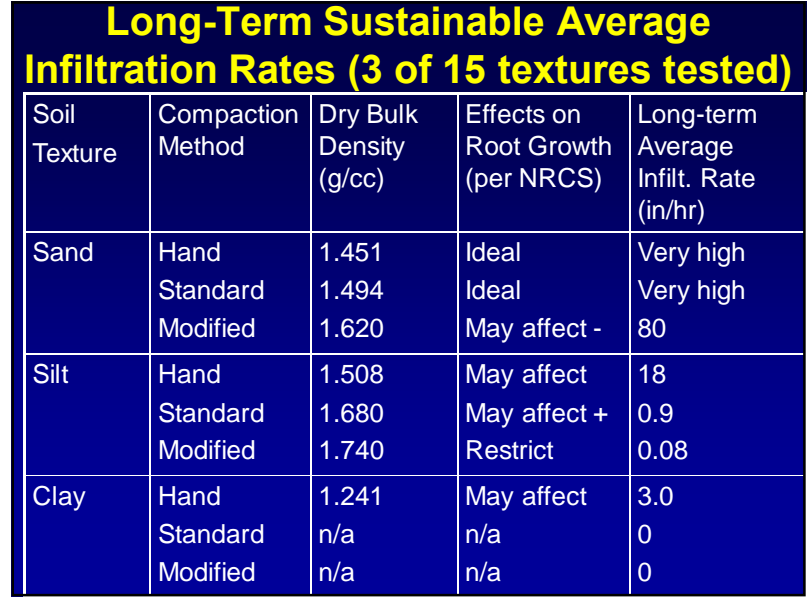

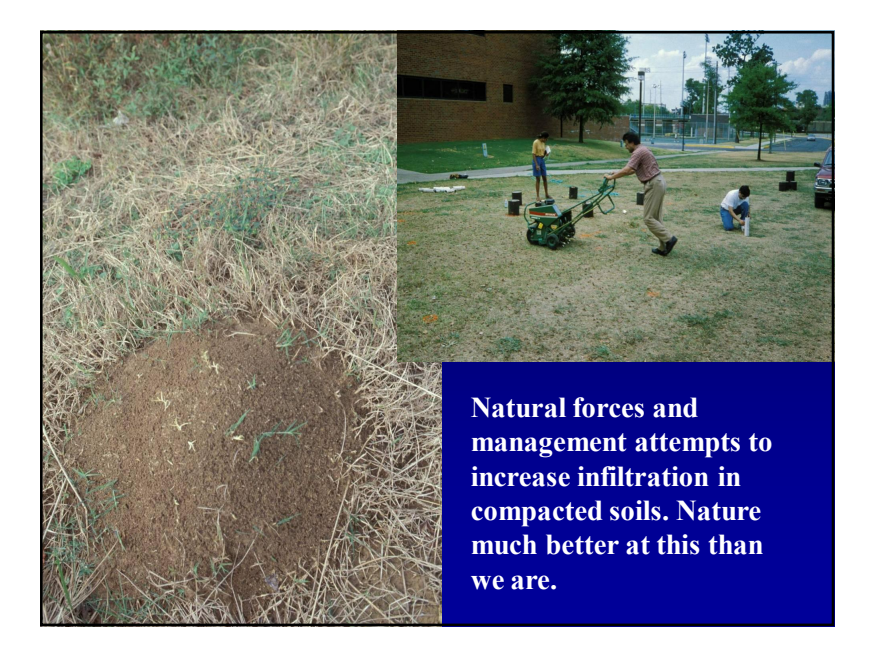

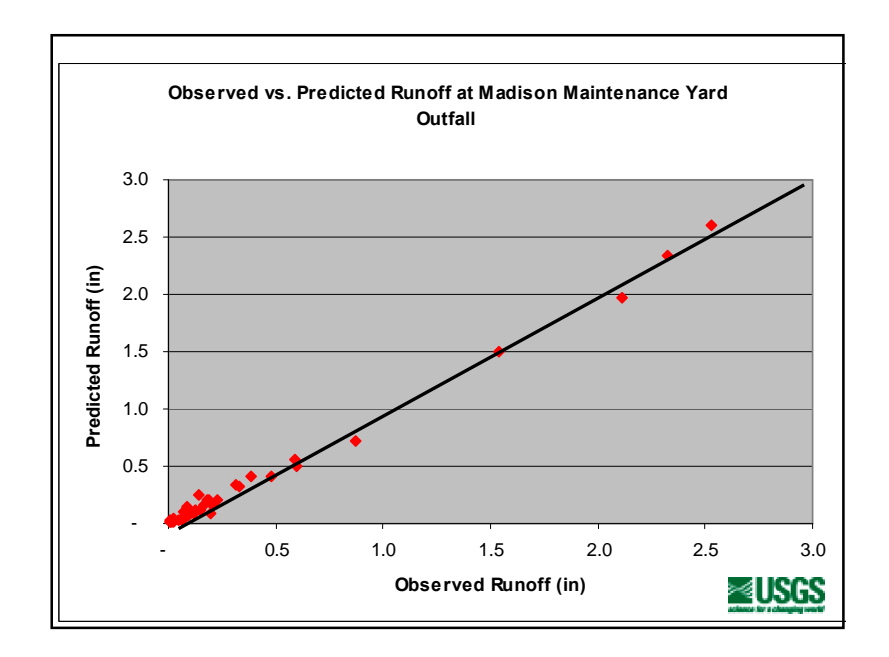

# **Download WinSLAMM version 9.4** http://www.winslamm.com/

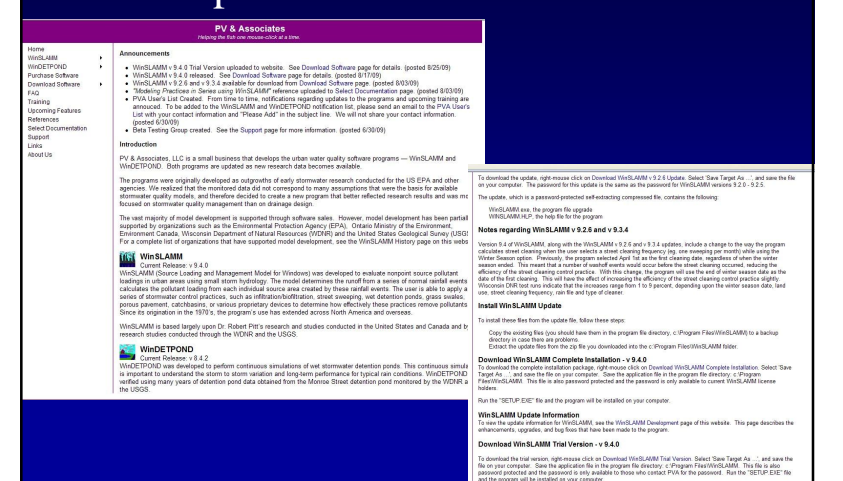

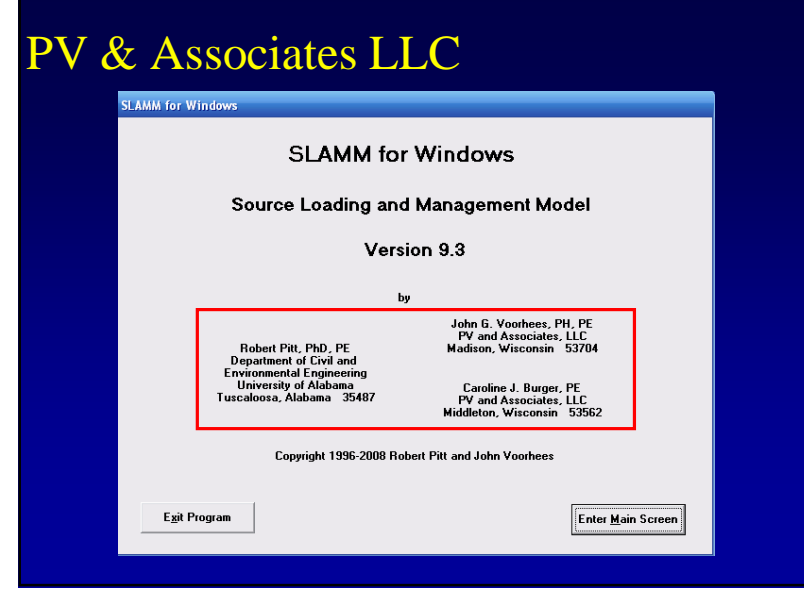

# Installing the program

#### NEW INSTALL

- Place the WinSLAMM CD in your CD Drive
- $\acute{\text{E}}$  On your CD drive, go to the  $\exists$ WinSLAMM $\phi$ Folder
- $\acute{\text{E}}$  Double-click on the  $\div$ SETUP.EXE $\phi$  file
- $É$  The program will install just like any other Windows program
- We recommend that you use the default folder settings when you install the program

#### Disk contents and file structure

- Executable program (WinSLAMM.exe)
- Miscellaneous System Files
- Parameter and Cost Files
- $É Help File$ (WinSLAMM.HLP)
- Documentation
- WinSLAMMFile Summary.doc
- $\triangleright$  Pond Sizing and Cation Exchange Spreadsheets
	- **Rain Files**
	- ÿ Example File and Standard Land Use Folders
- $\triangleright$  Update Folder
- $\triangleright$  WinSLAMMLog.txt
- ▶ Users Guides

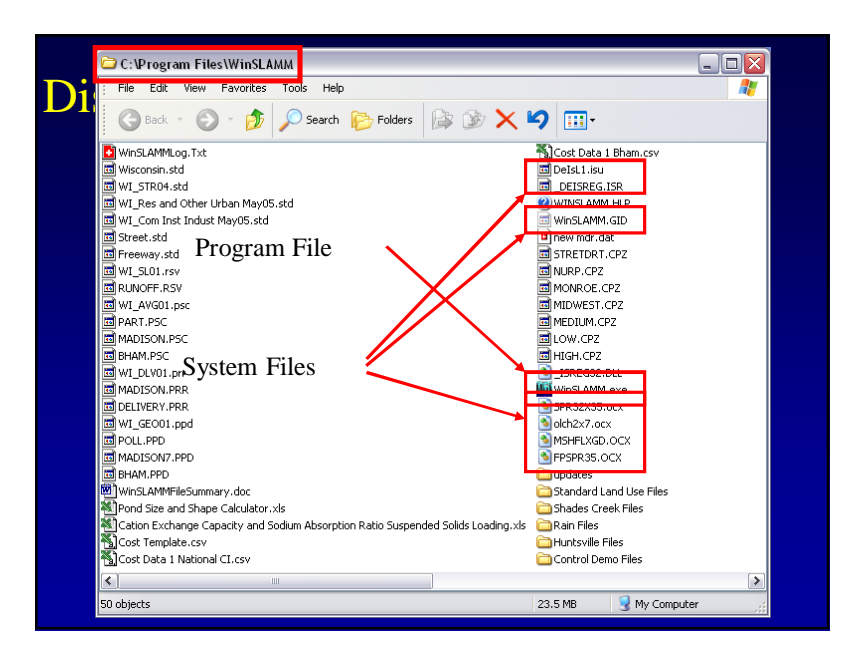

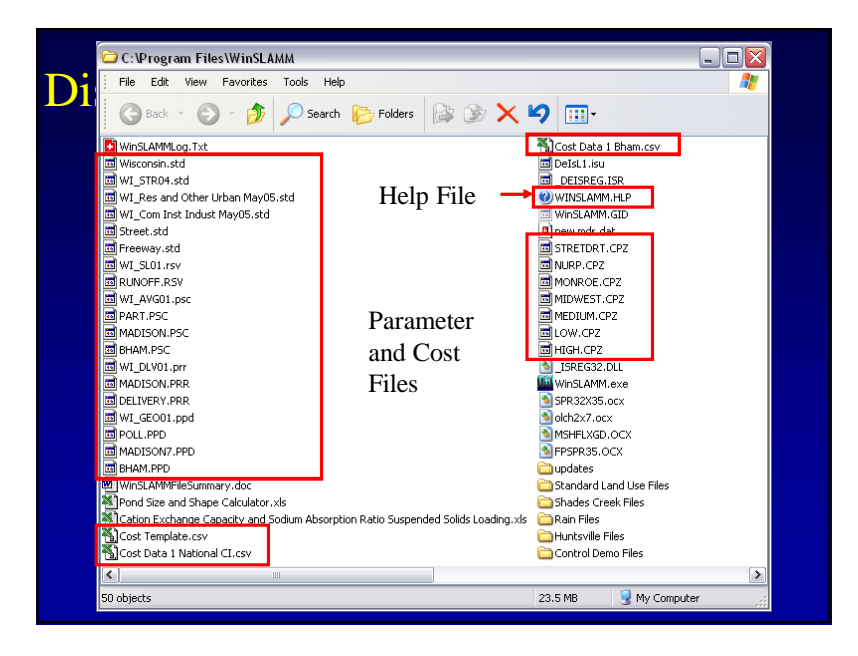

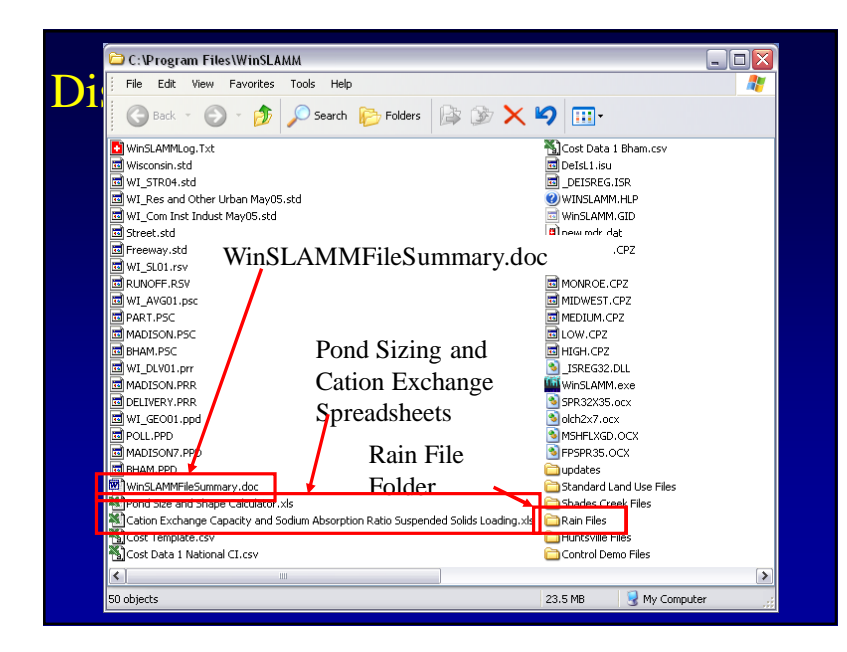

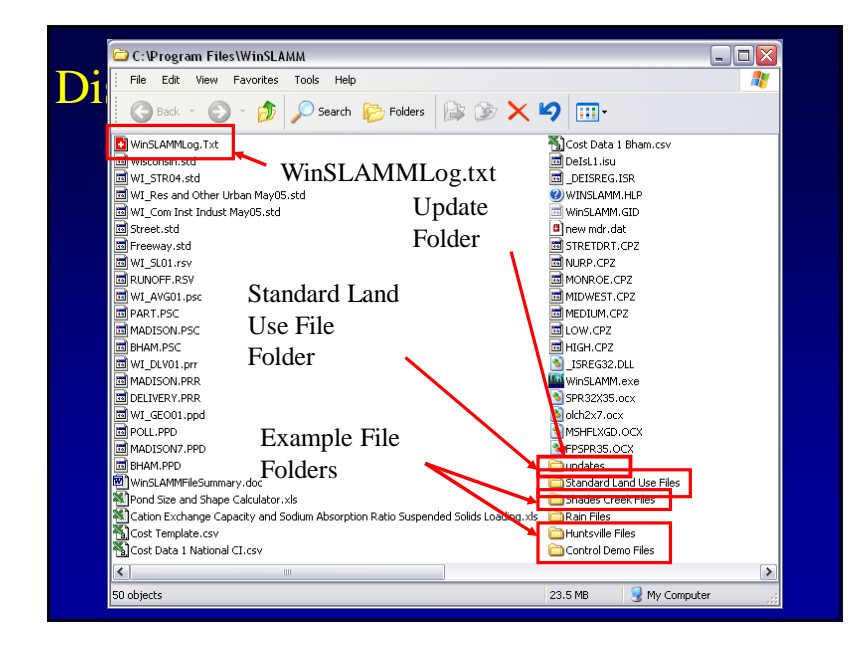

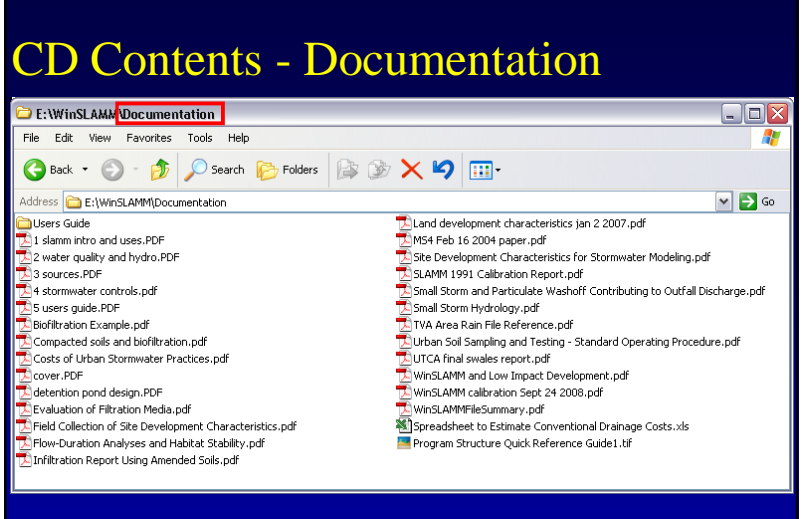

# CD Contents ó Users Guides

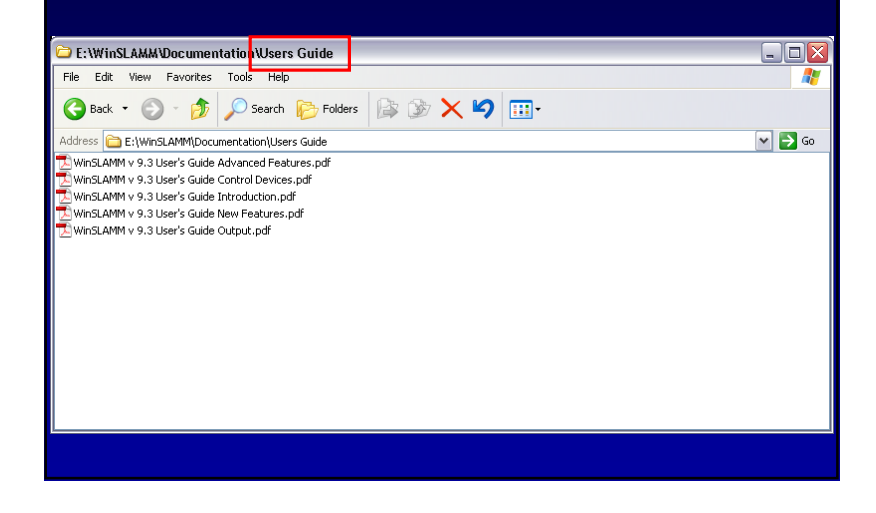

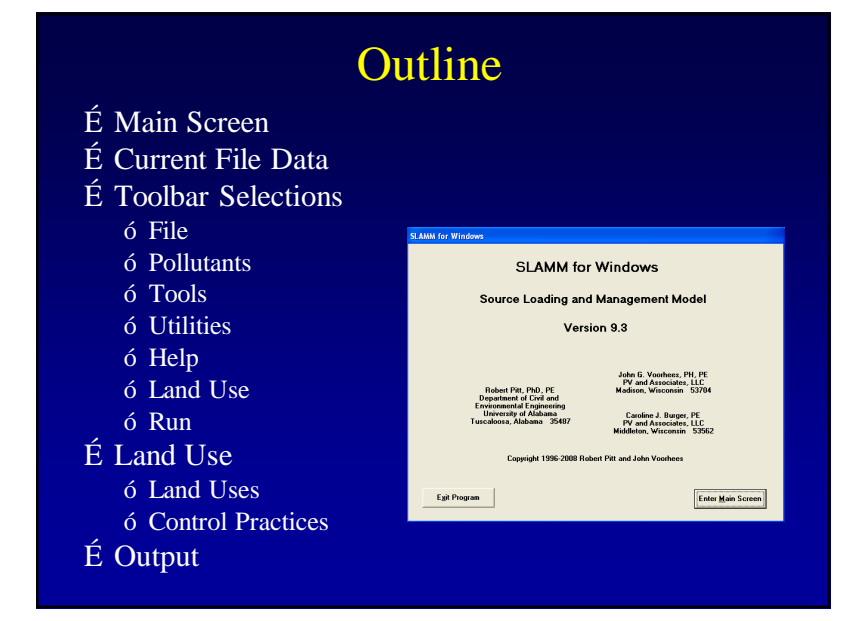

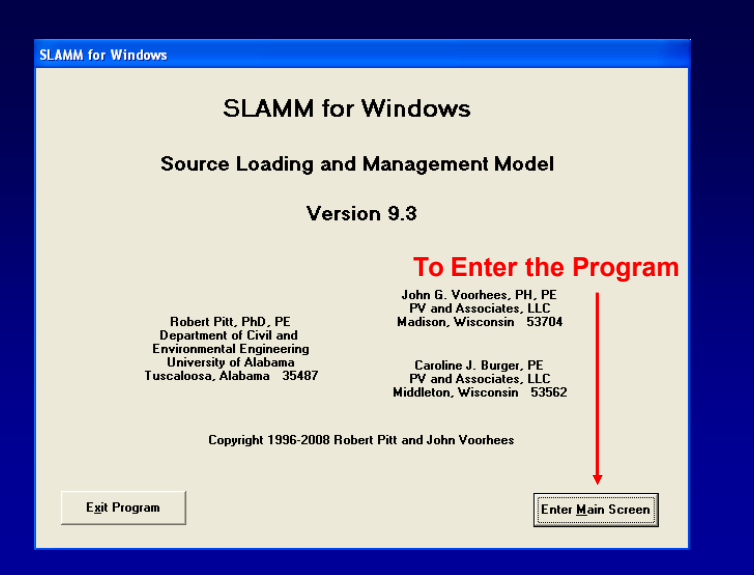

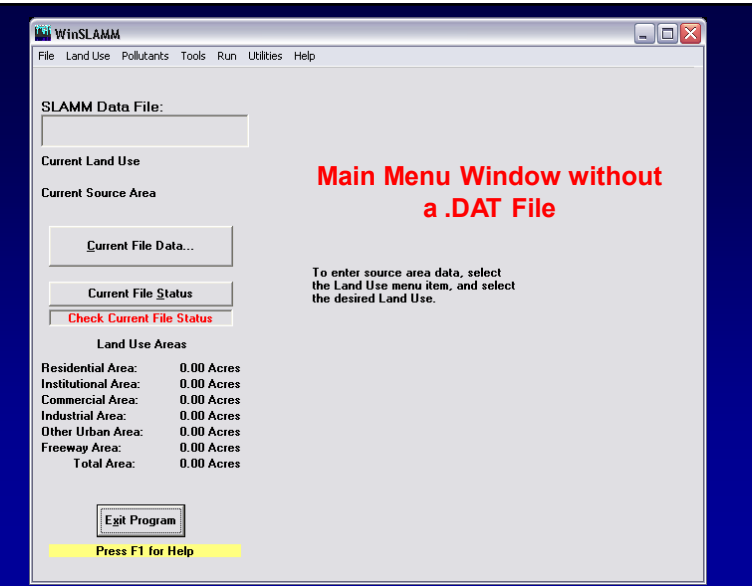

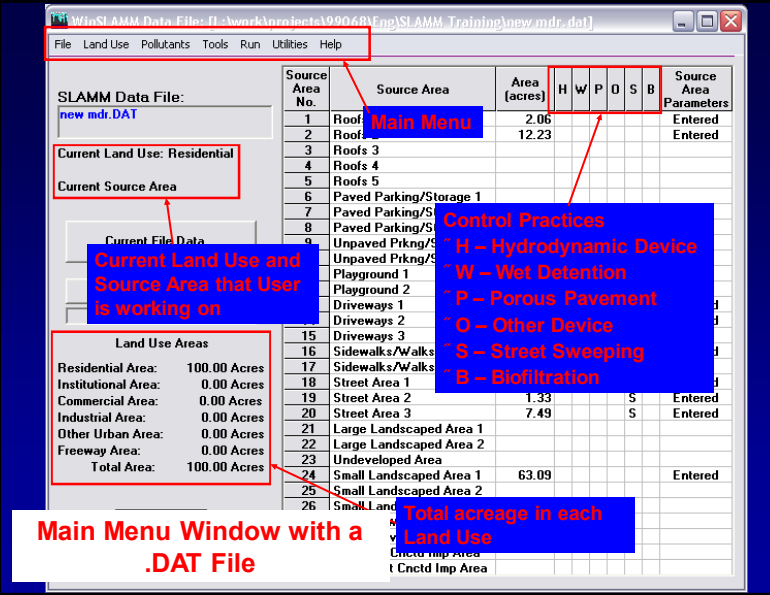

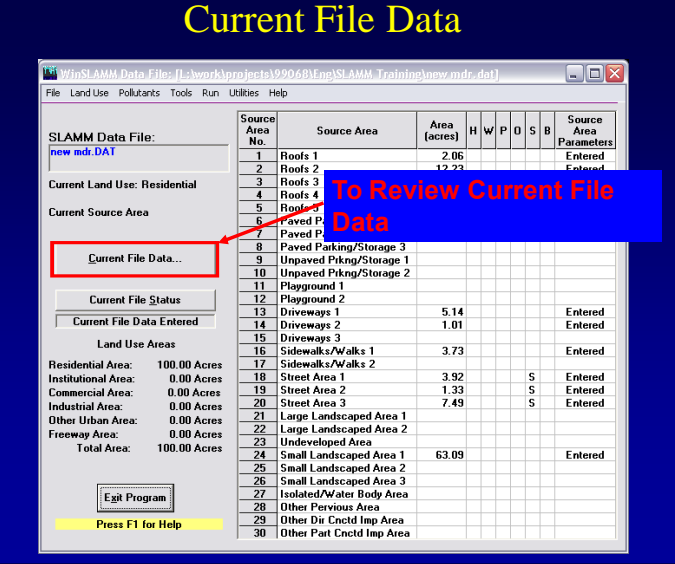

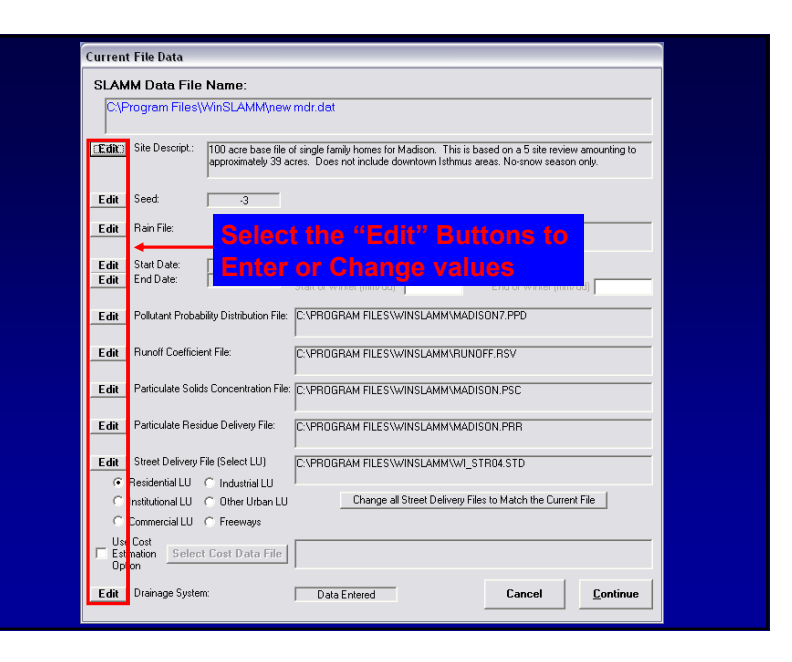

#### 11

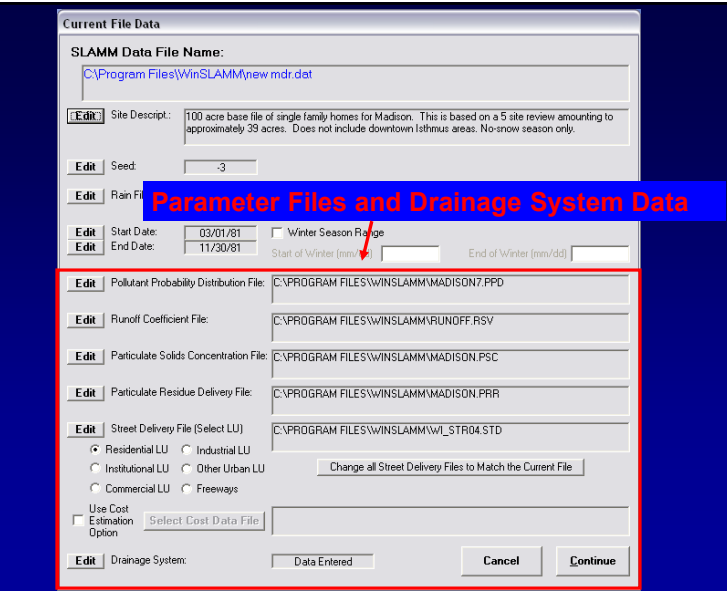

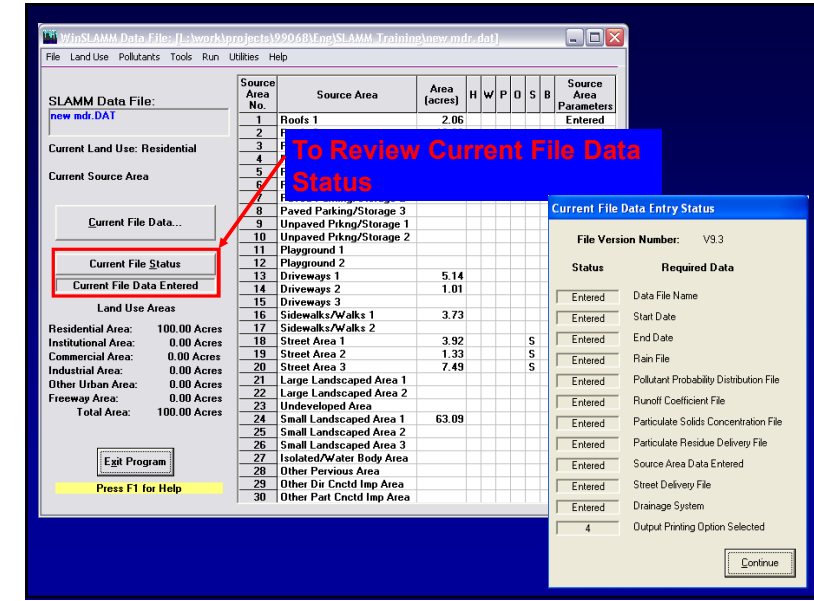

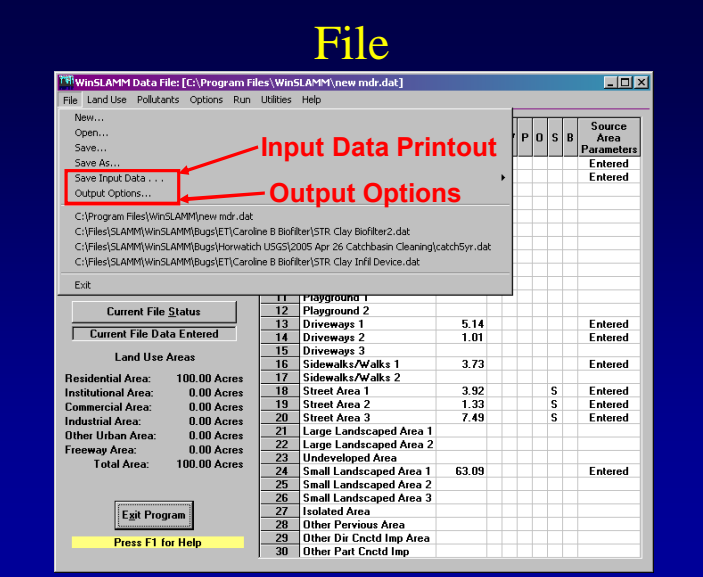

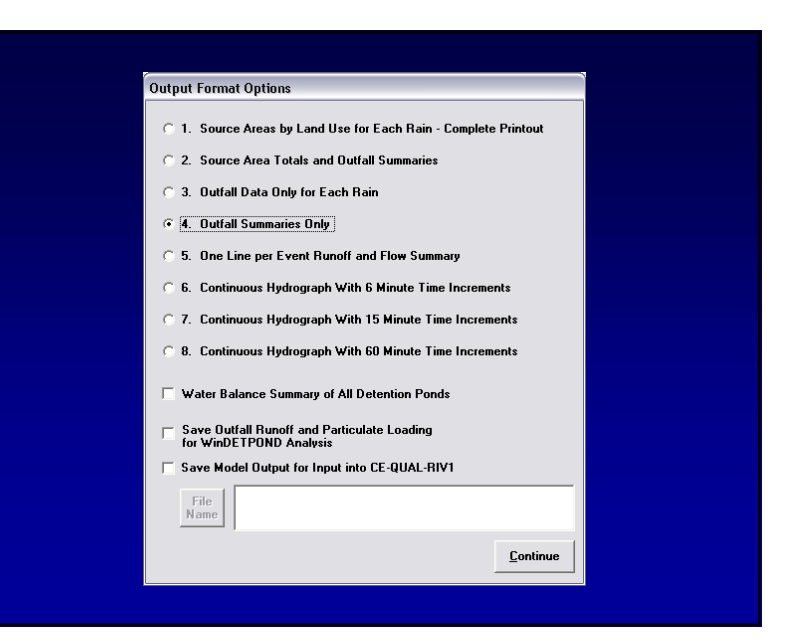

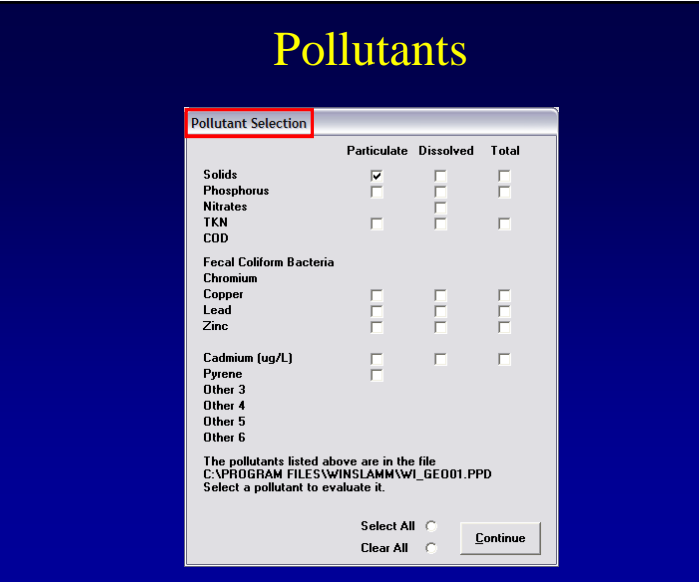

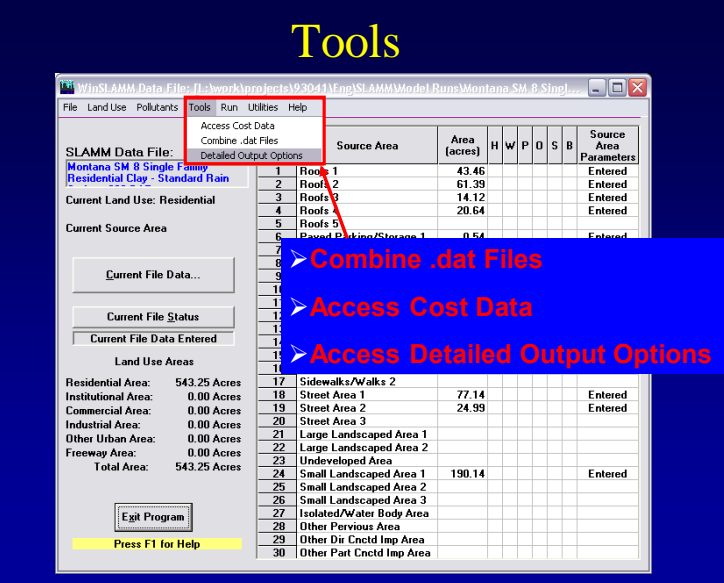

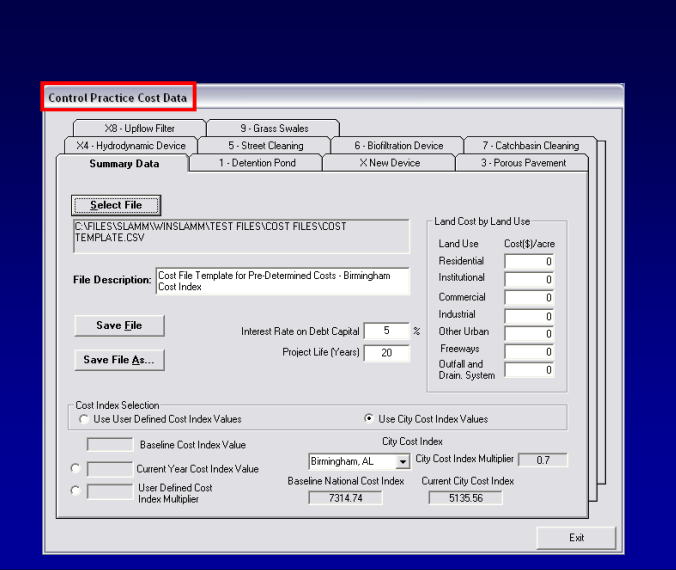

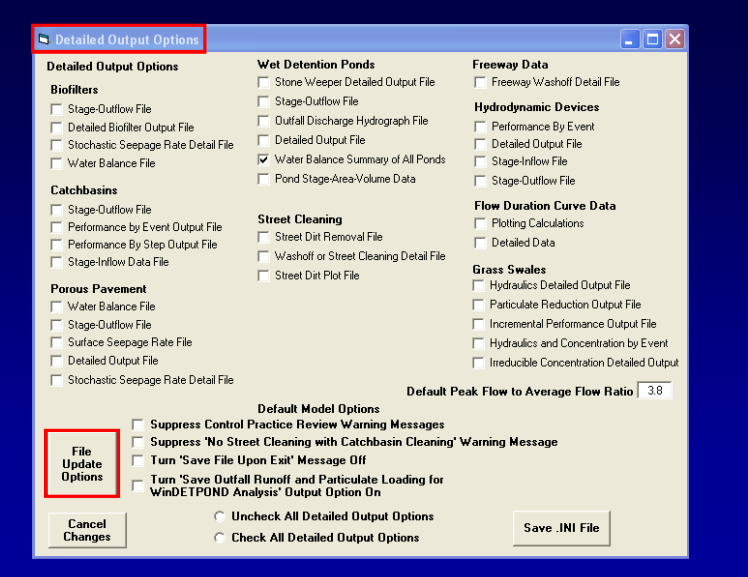

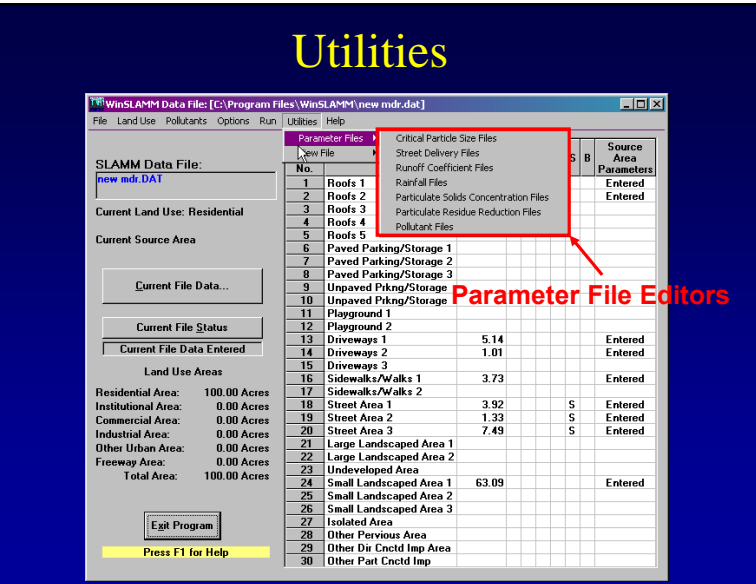

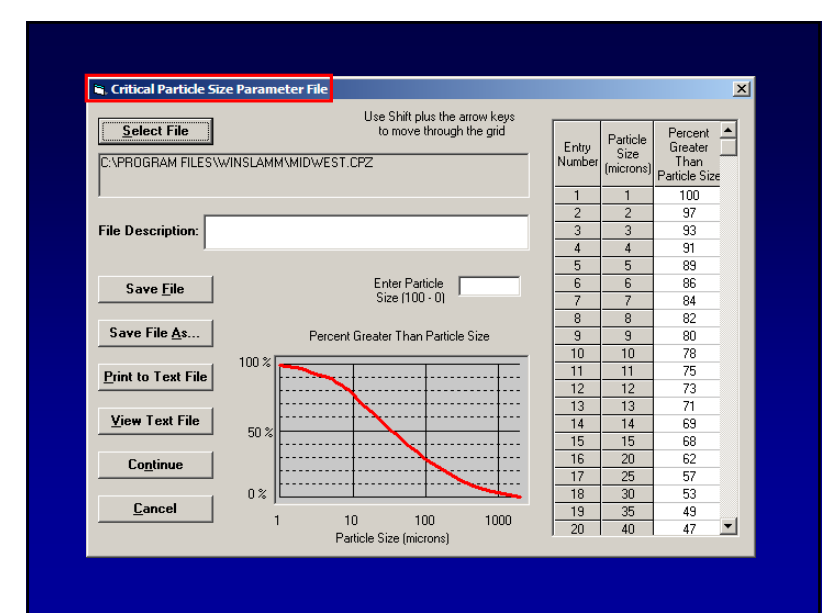

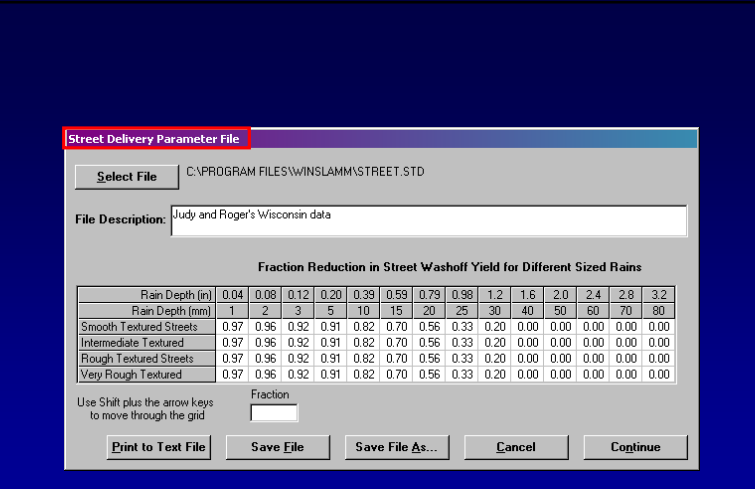

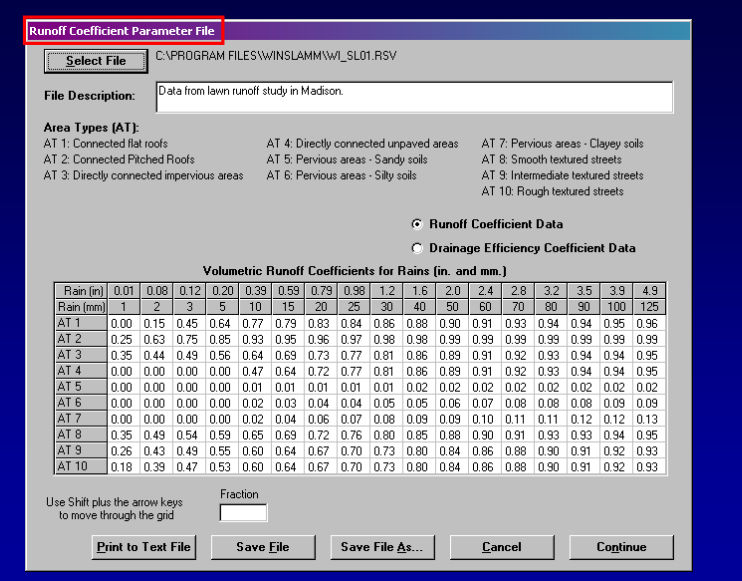

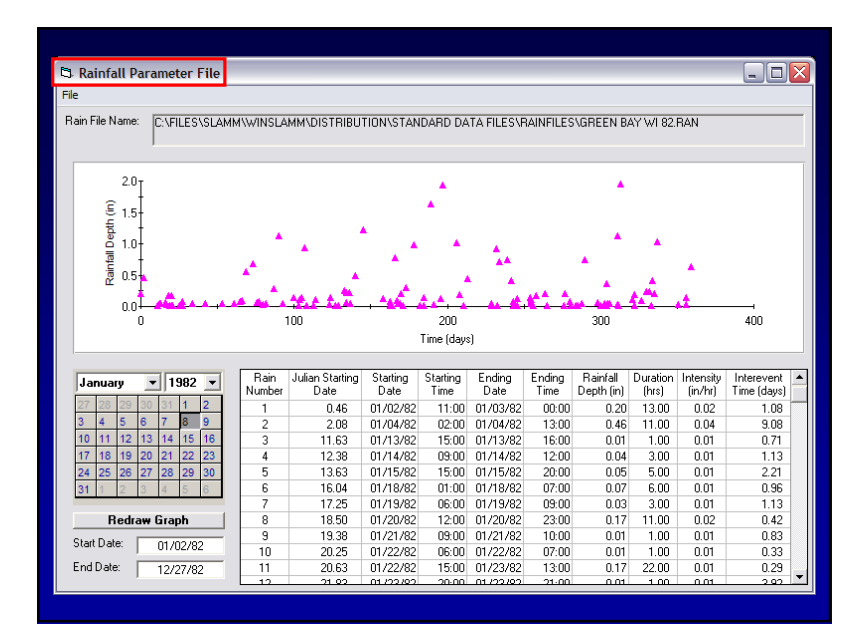

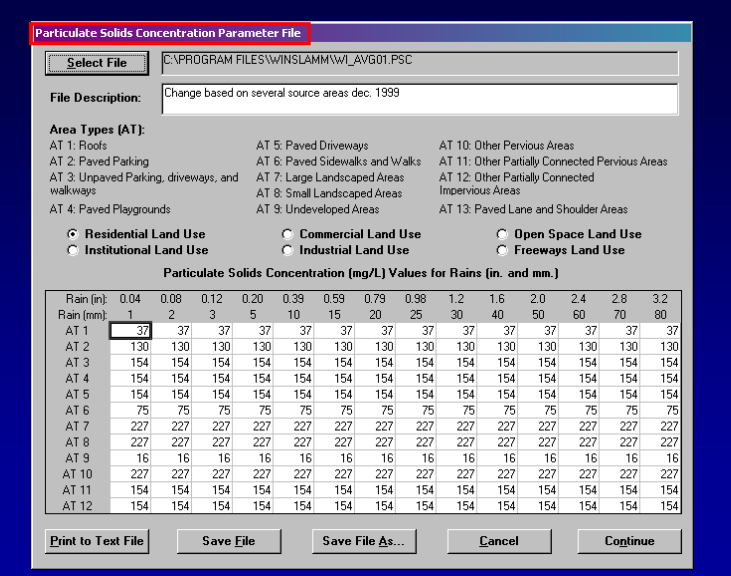

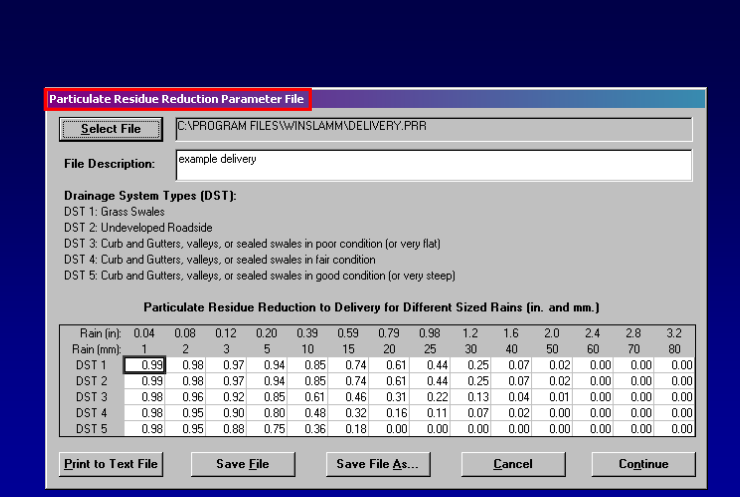

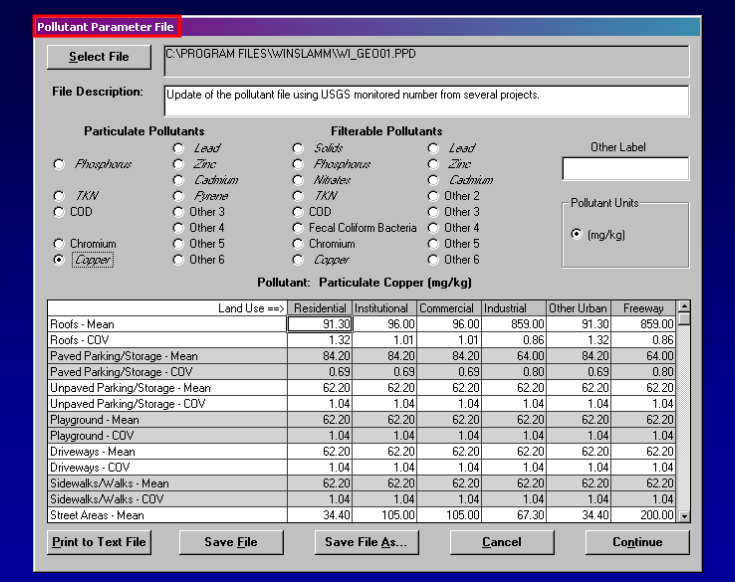

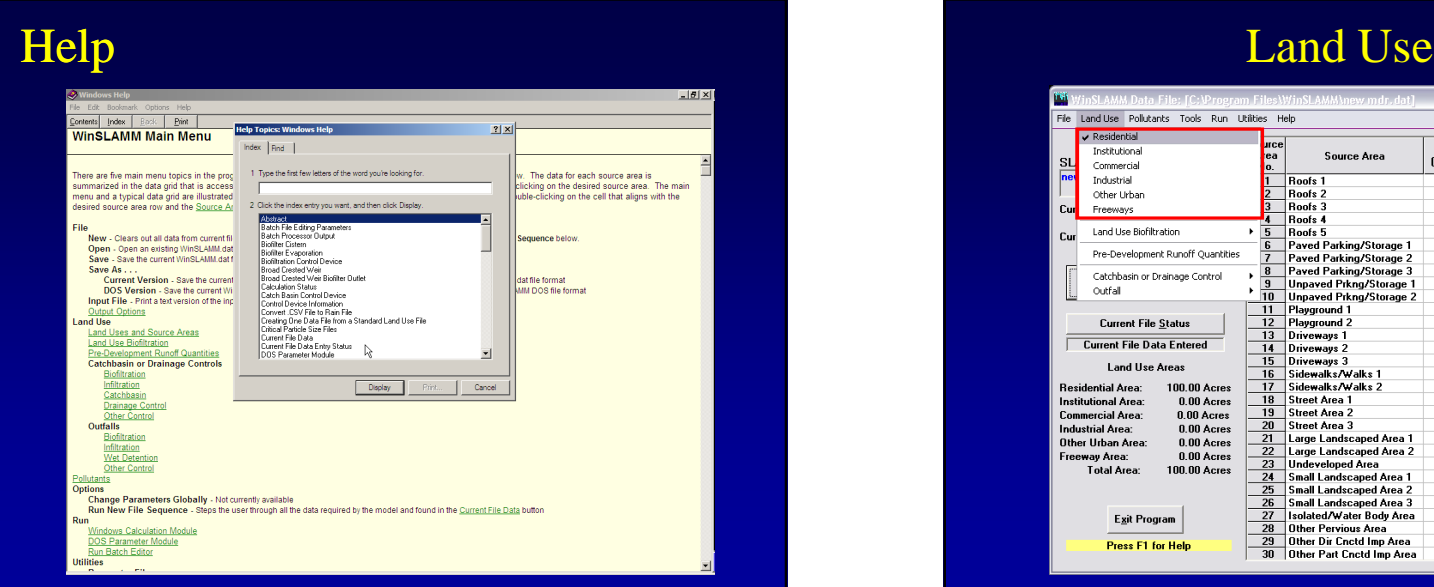

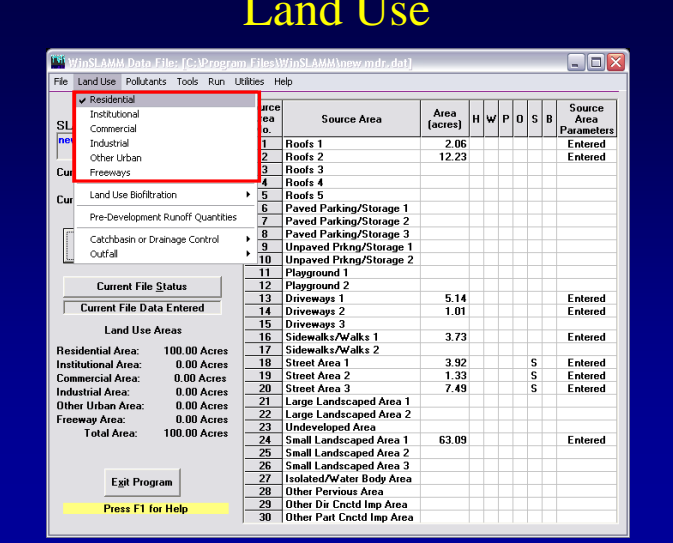

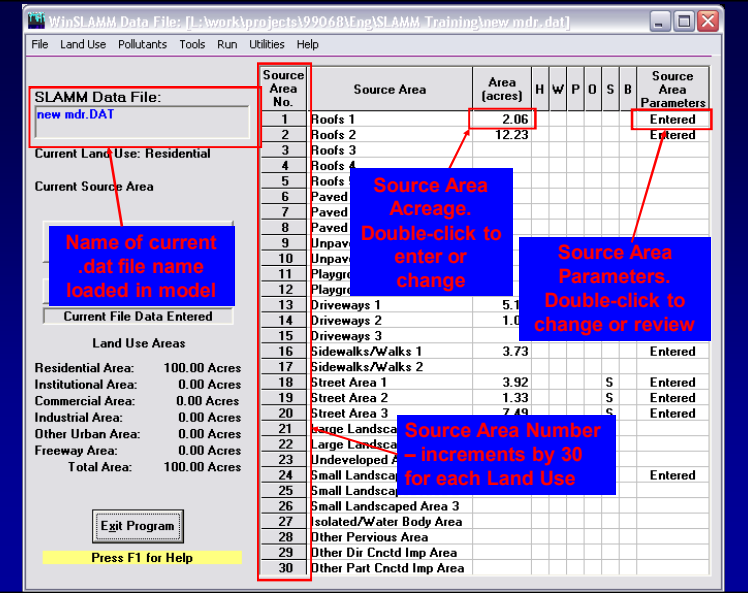

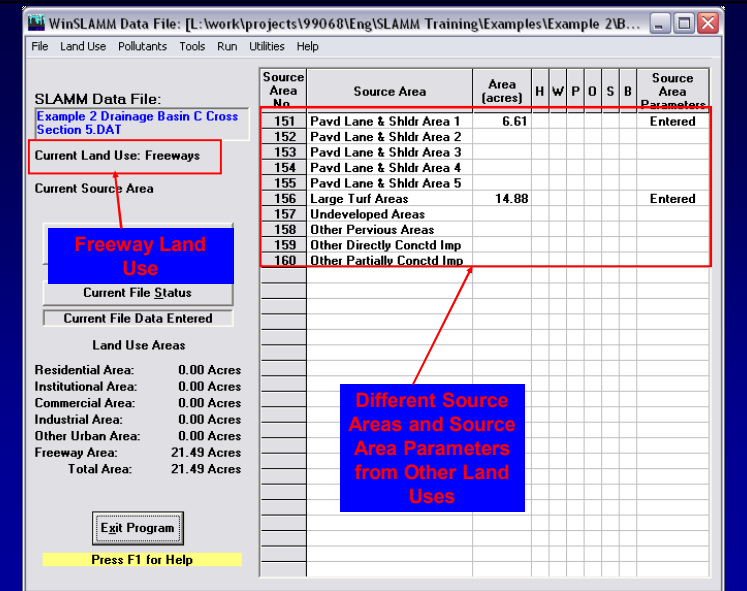

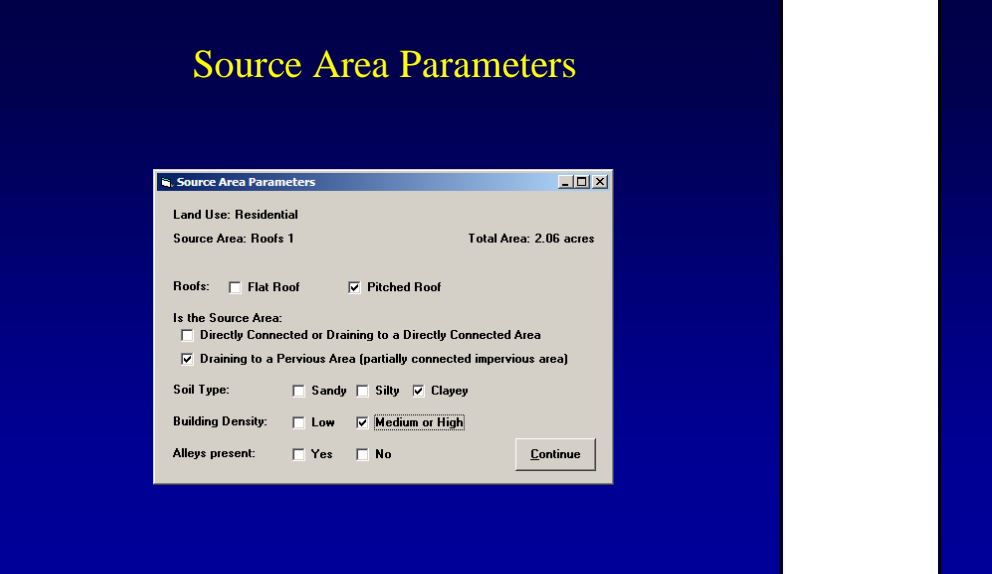

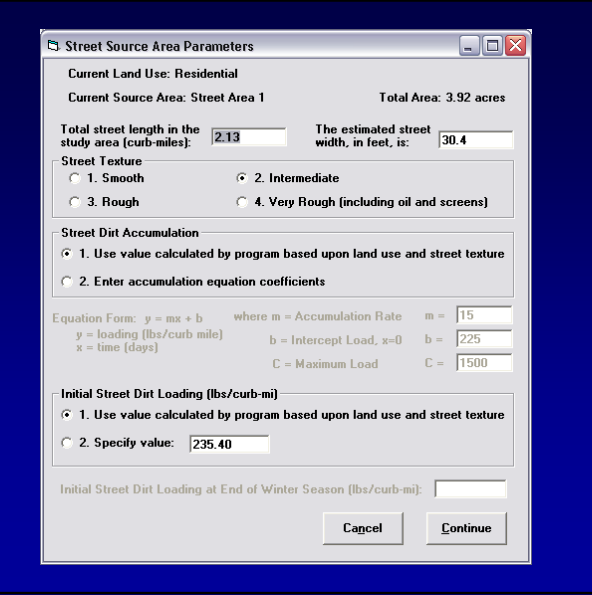

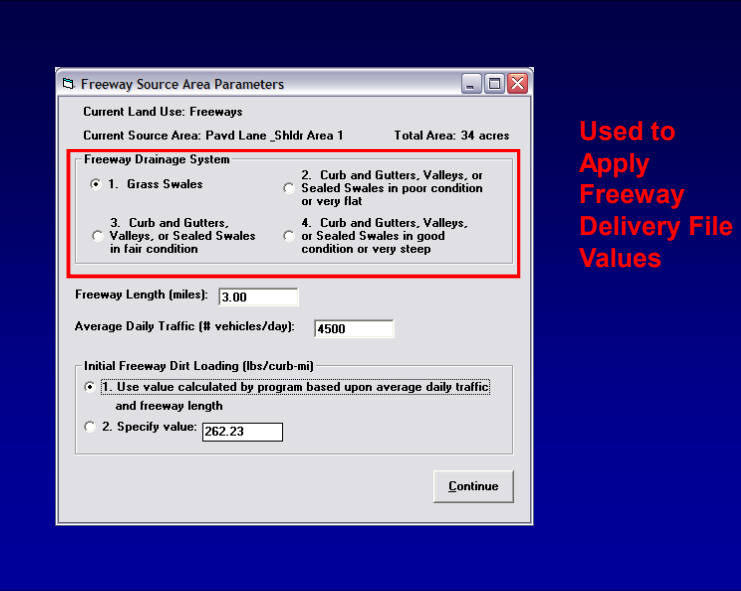

#### Pre-Development Areas and Curve Numbers (CN)

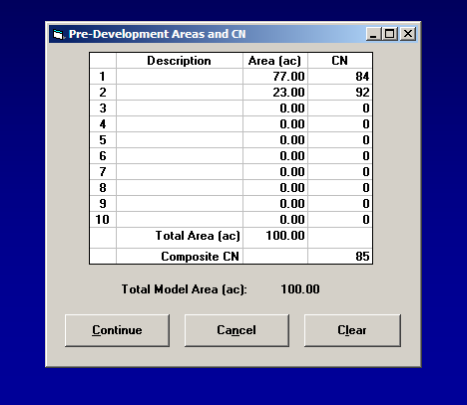

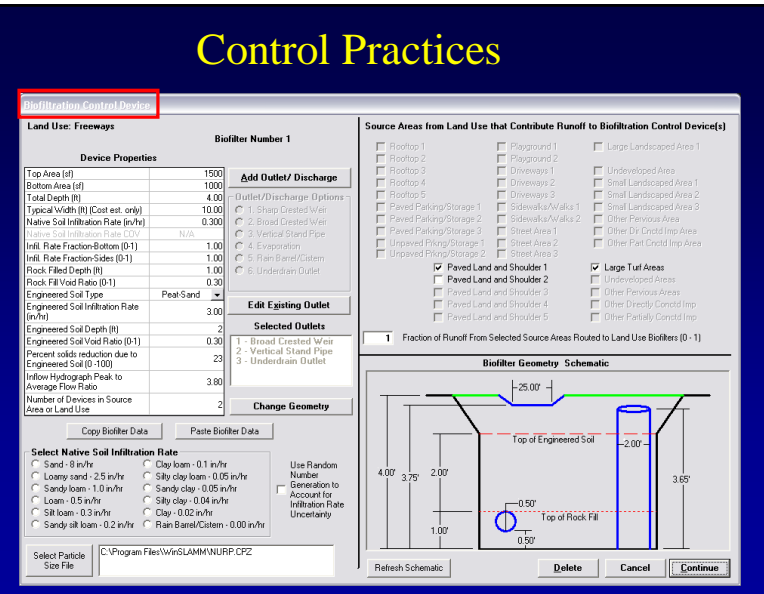

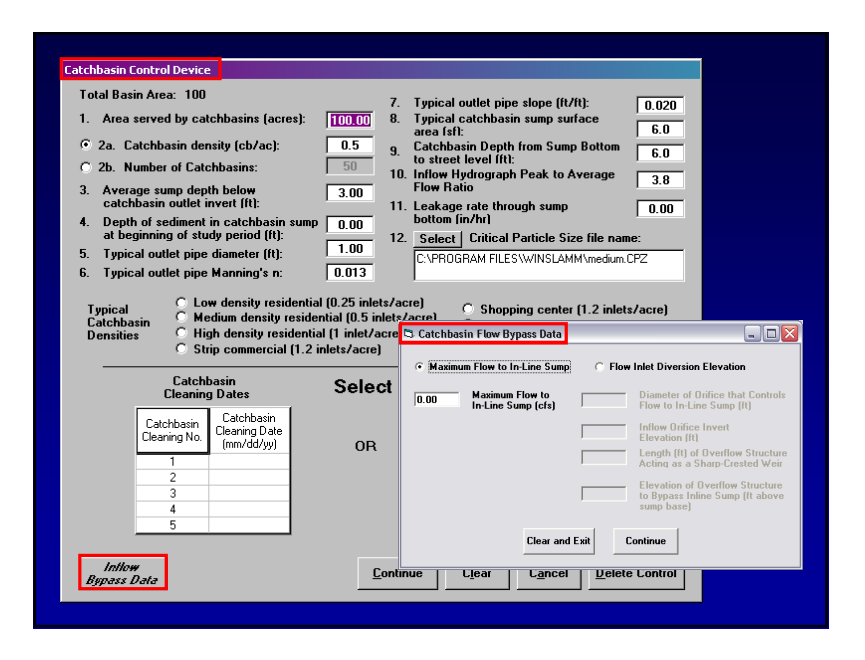

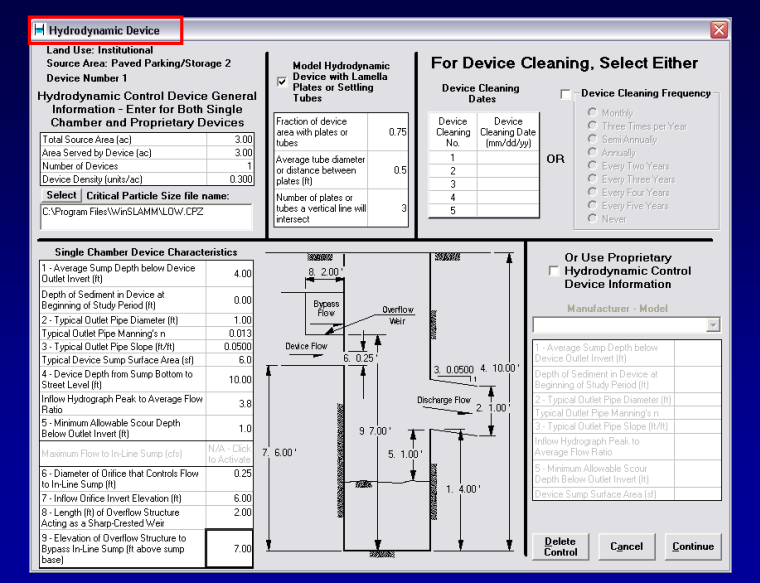

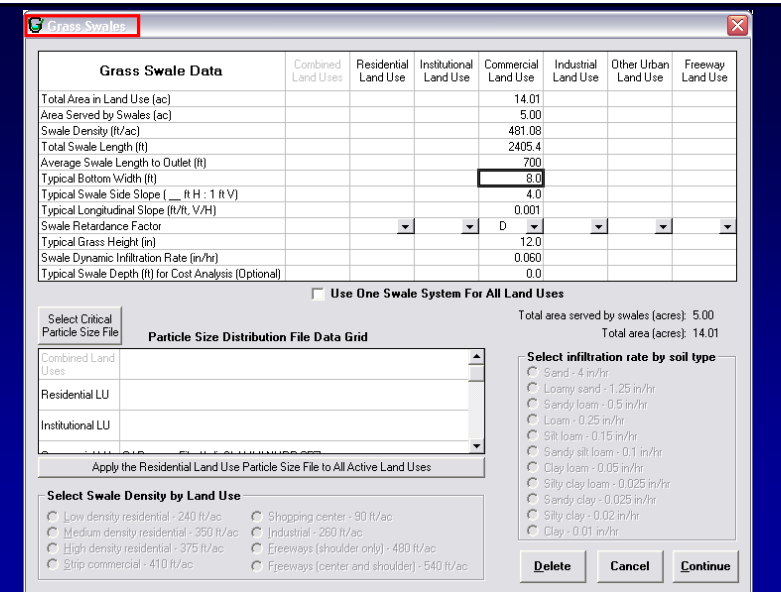

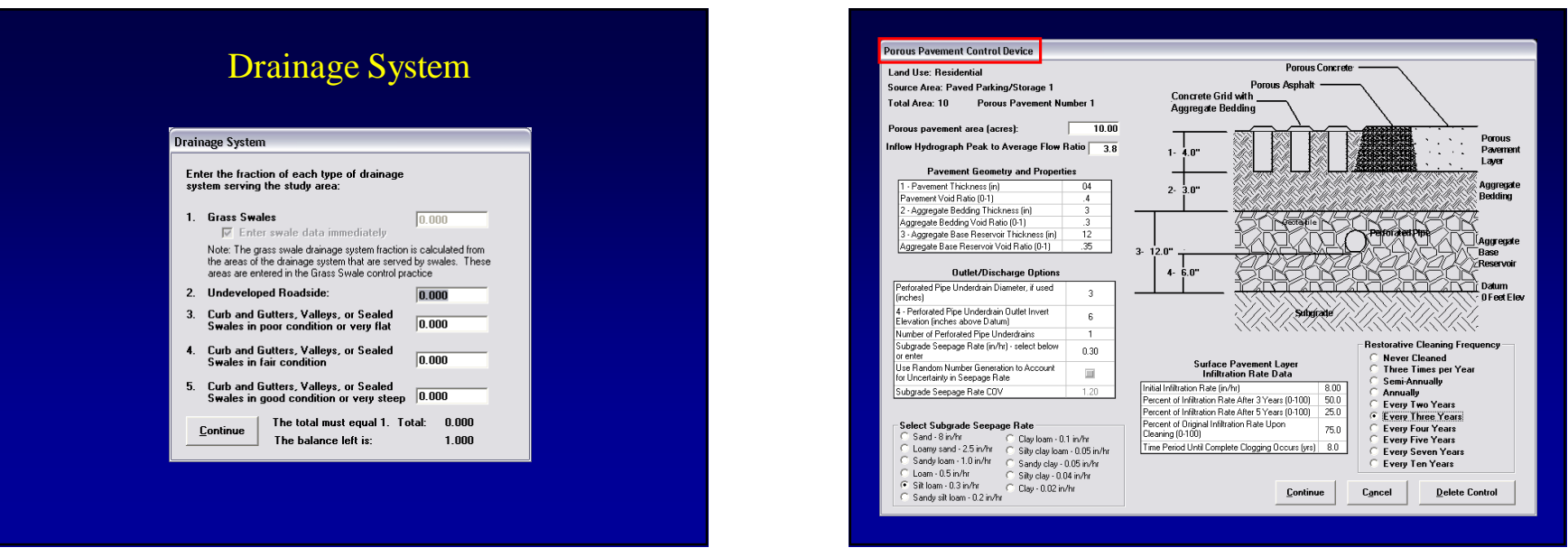

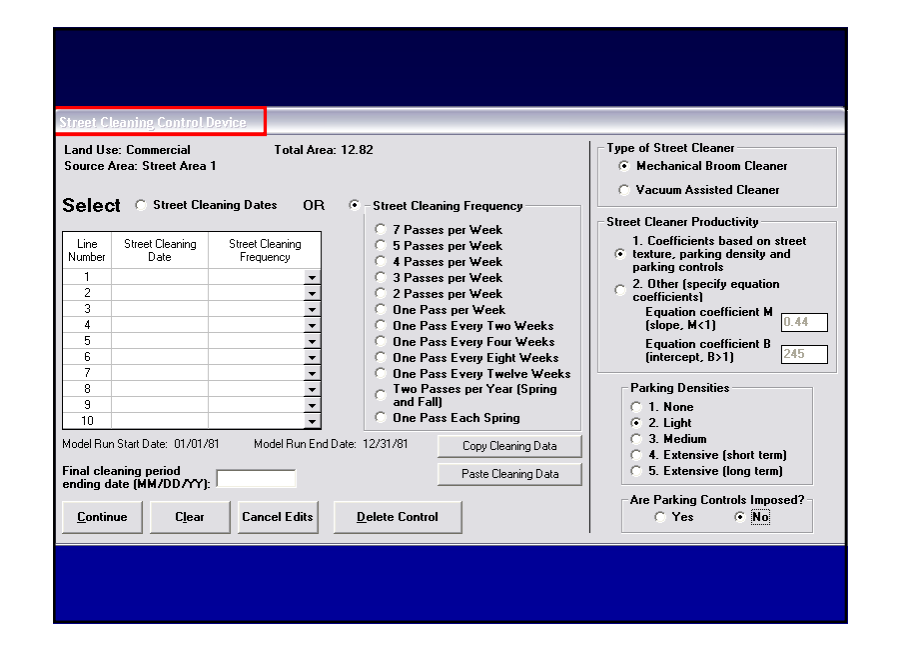

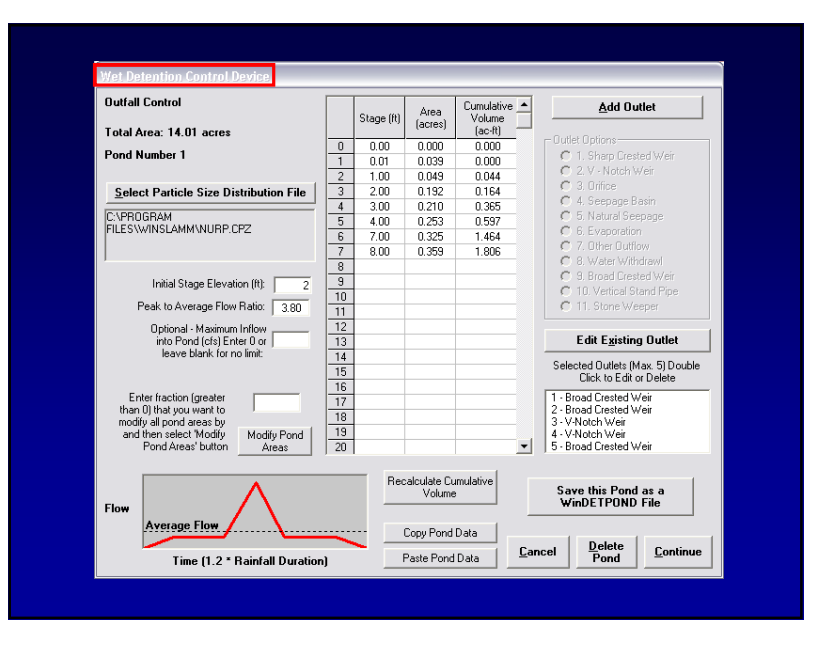

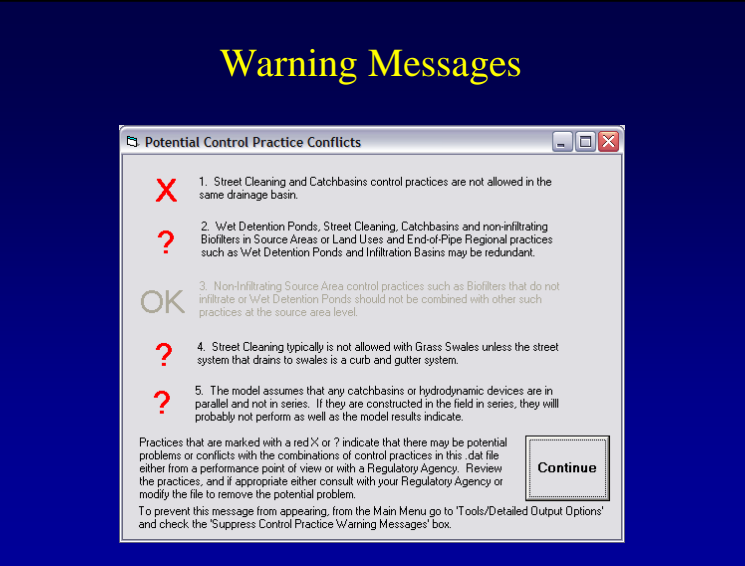

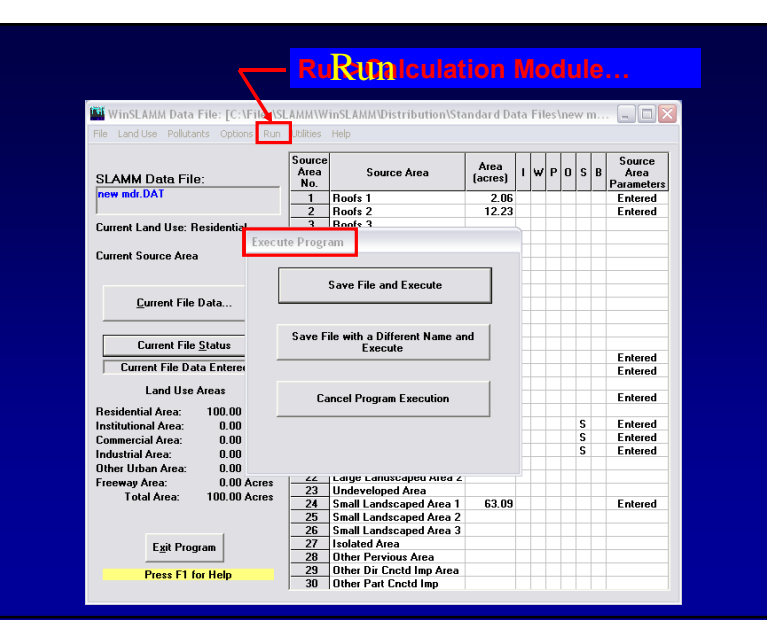

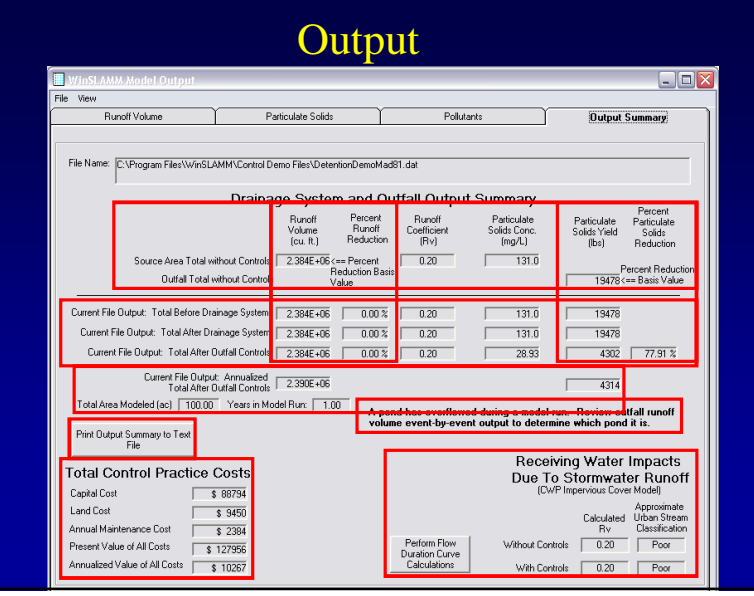

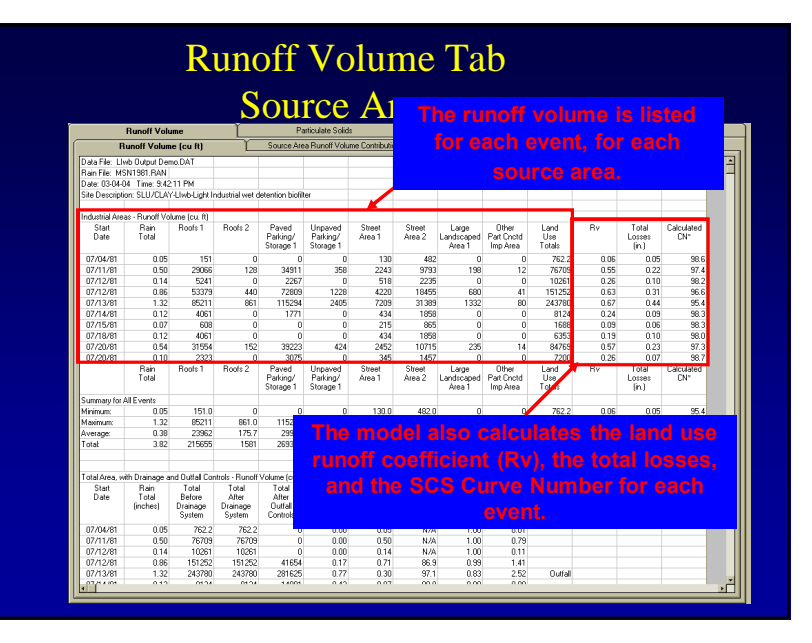

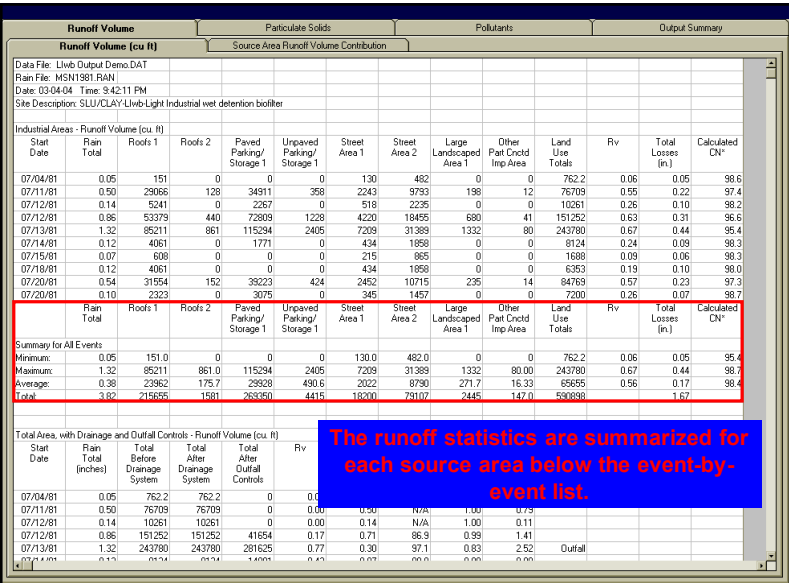

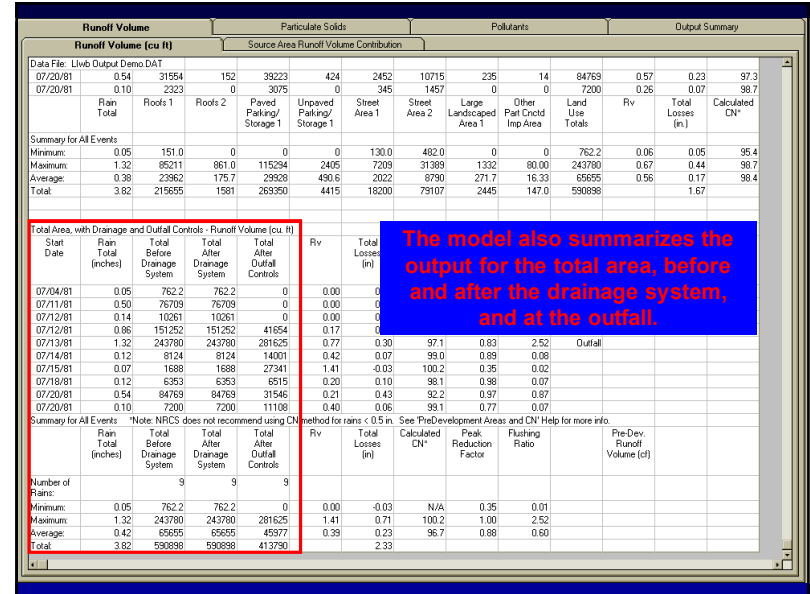

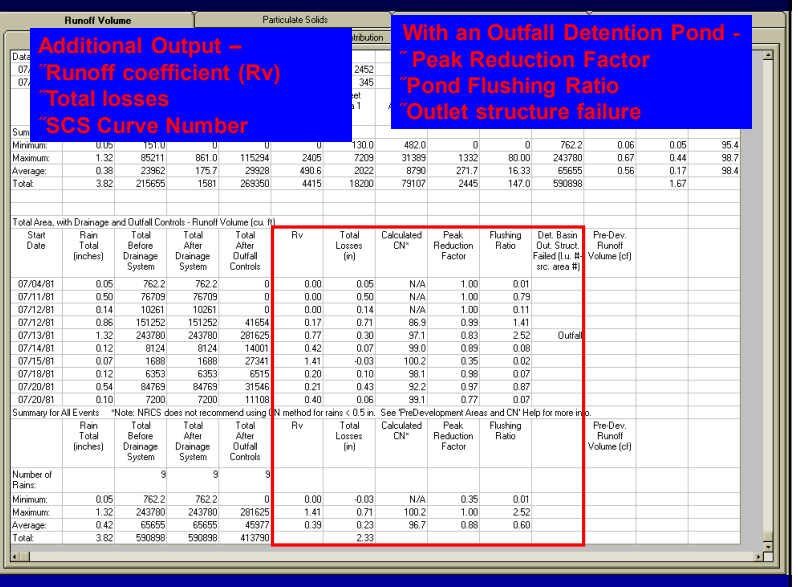

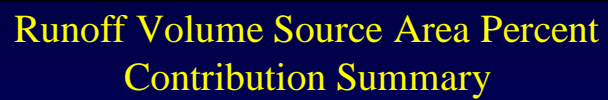

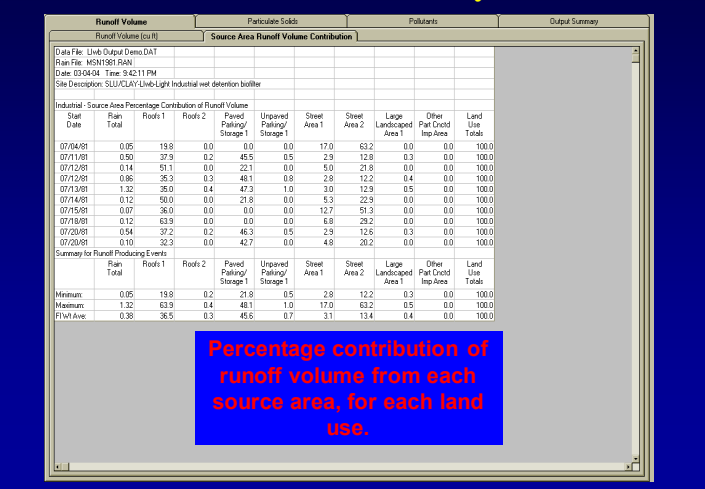

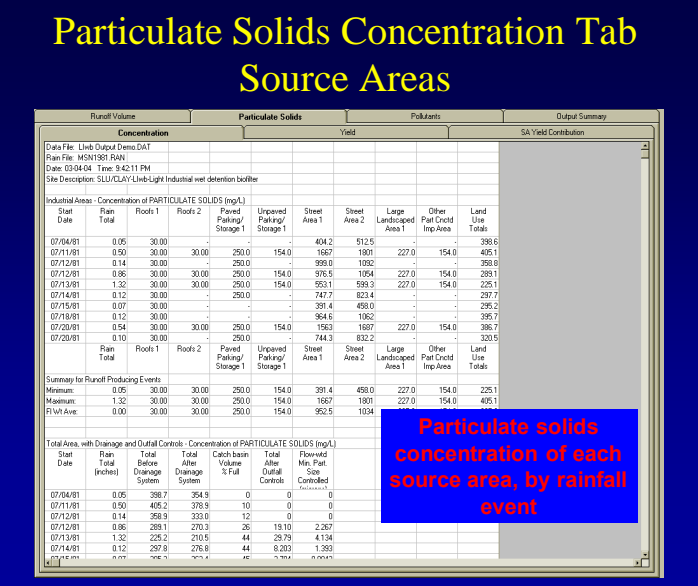

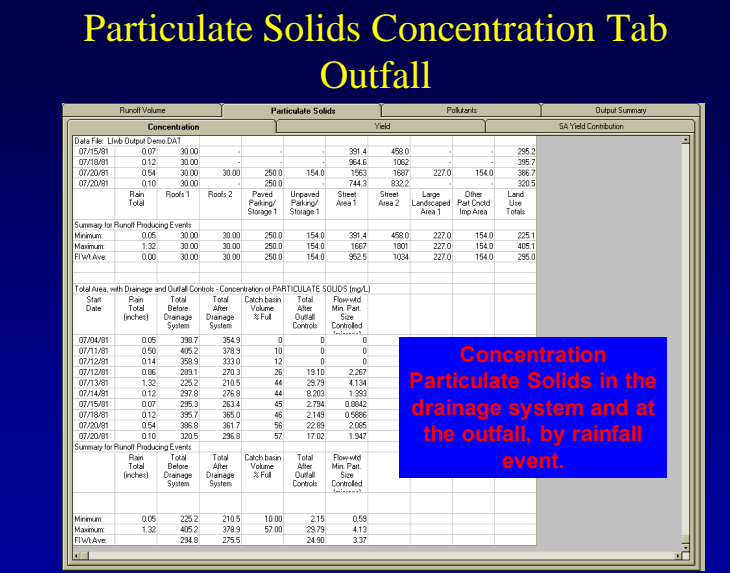

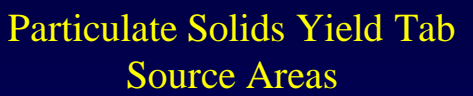

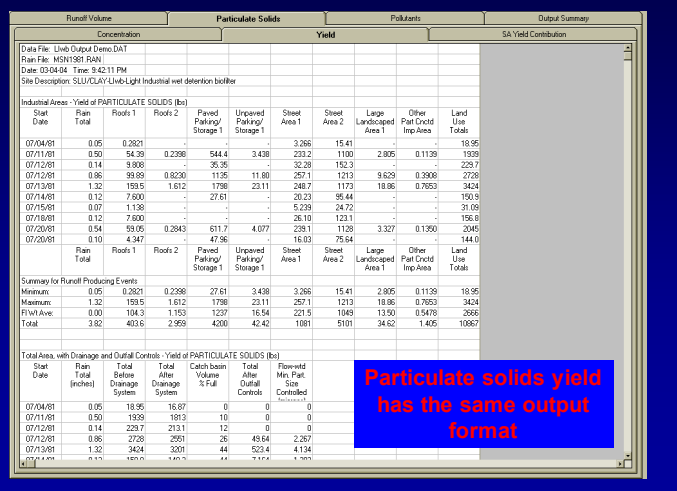

#### Particulate Solids Yield Tab **Outfall**

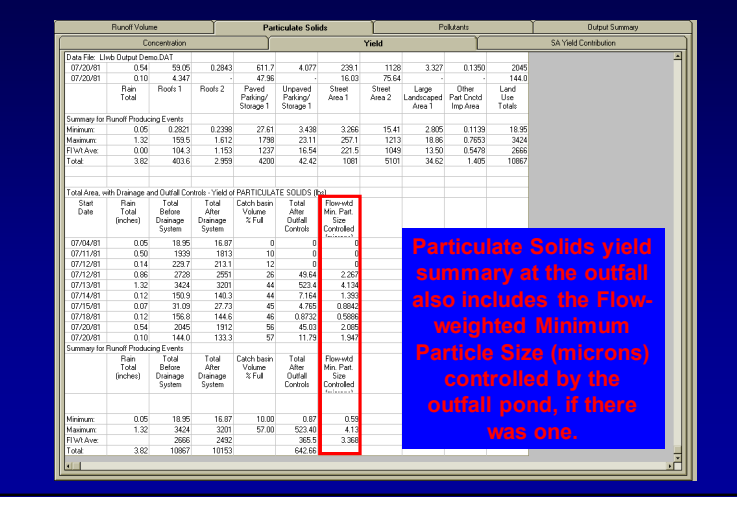

#### Particulate Solids Yield Source Area Percent Contribution Summary

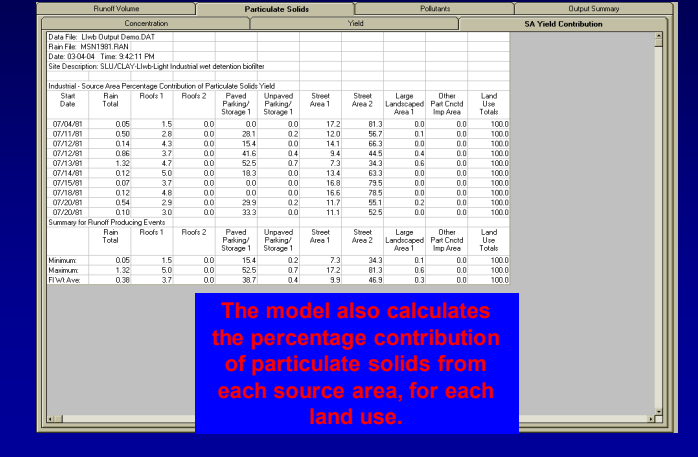

#### Print Detailed Output

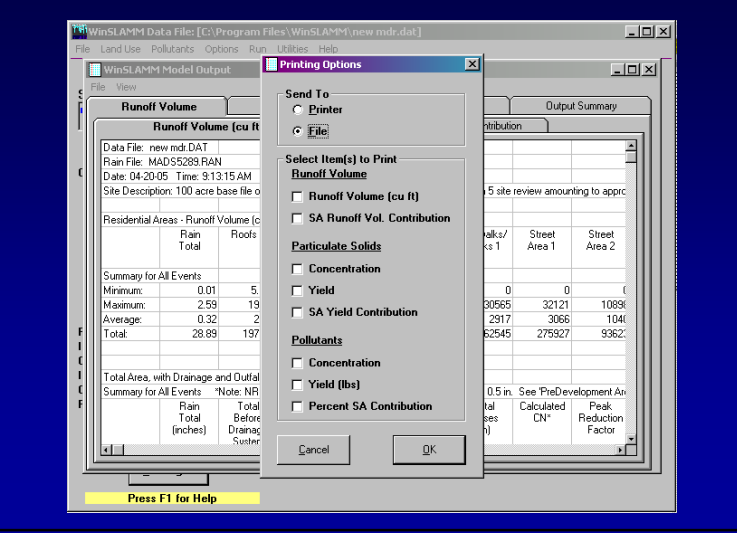

#### Change Output View

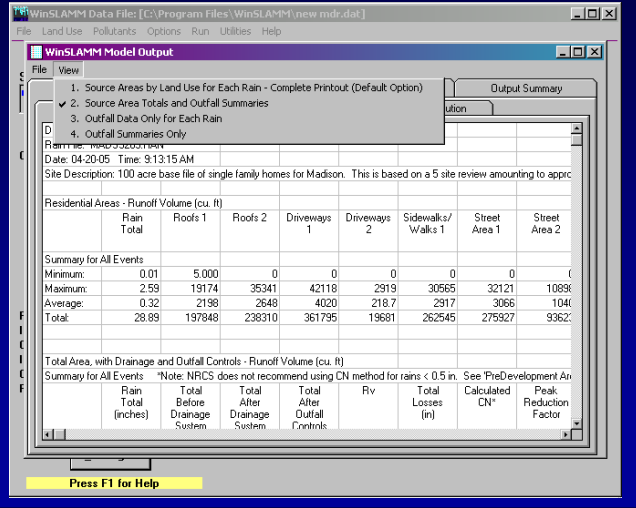

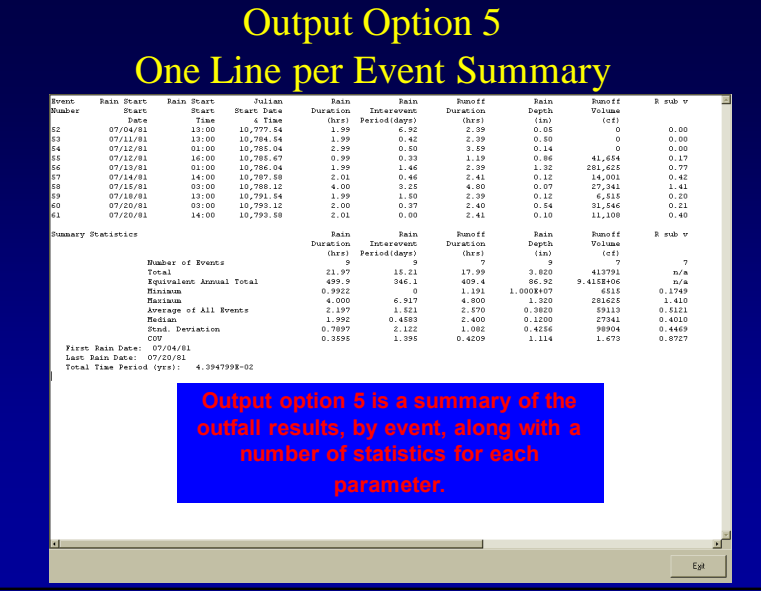

#### **WinSLAMM Parameter Files for Alabama**

(based on regional model calibration and verification)

Particle Solids Concentrations: • BHAM\_PSC\_CALIB\_June07.psc

Pollutant Probability Distributions: • BHAM\_PPD\_CALIB\_June07.ppd

Drainage System Solids Delivery: • Delivery\_BHAM.prr

Cost Analysis File: • Bham Cost Data.csv

• Runoff.rsv Street Particulate Delivery Files (by land use): • Street\_BHAM RES.std  $É$  Street BHAM INST and OTHER URBAN.std  $É$  Street BHAM COM and IND.std

Runoff Coefficient File:

• Freeway\_BHAM.std

#### **Example Land Development Conditions for a Residential Area**

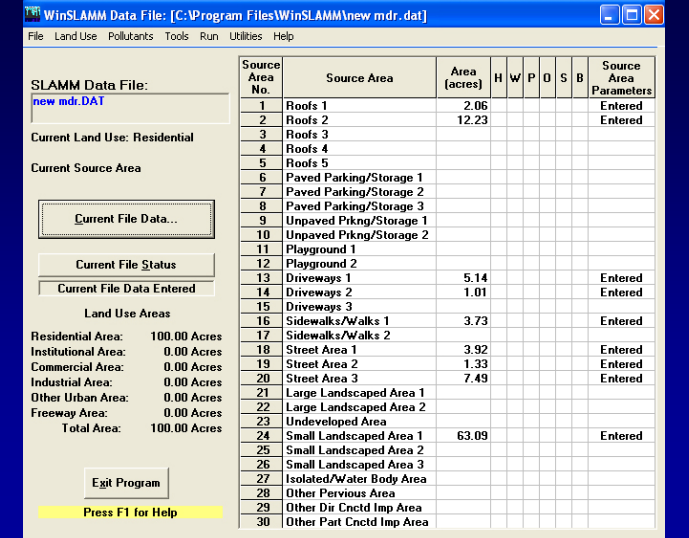

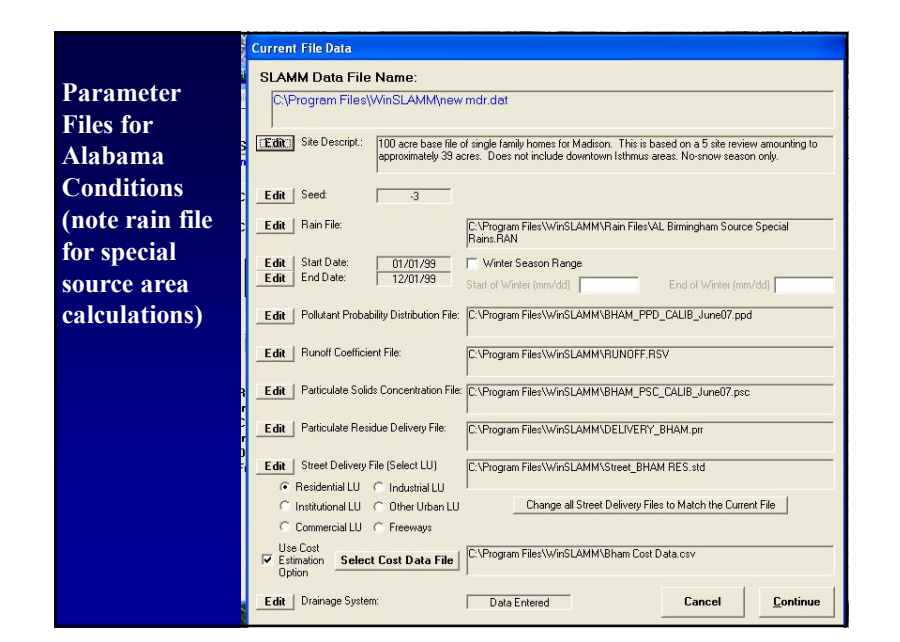

#### **Change output format options (under "file") to option 1) Source Areas by Land Use for Each Rain**

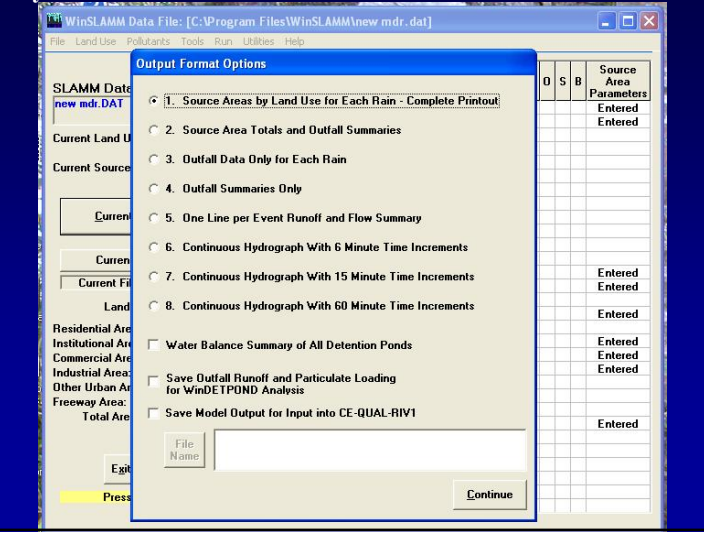

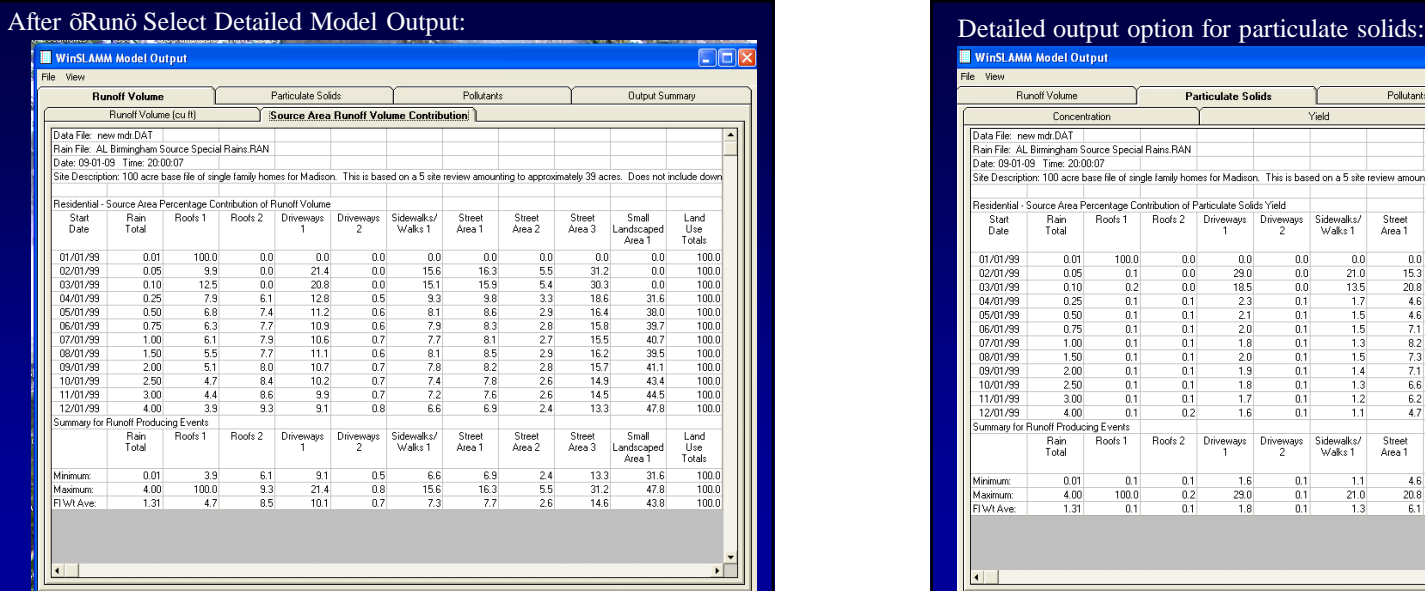

You can then plot the data in Excel (after copying output to file and then importing the data into Excel) and label the most significant sources. Look for which source areas most important for different rain ranges of most interest. Can also do for other pollutants contained in the \*.ppd file, but start with runoff volume and solids.

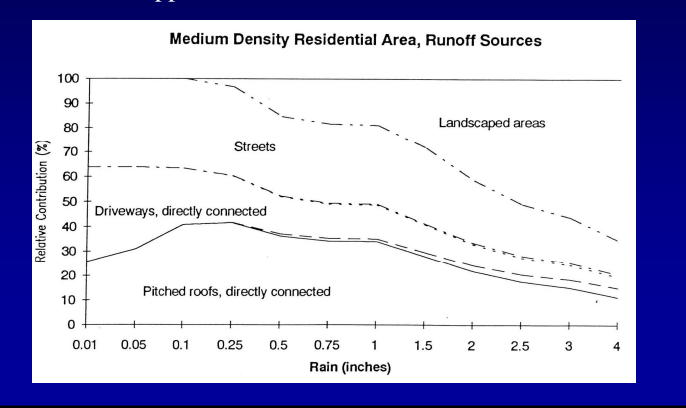

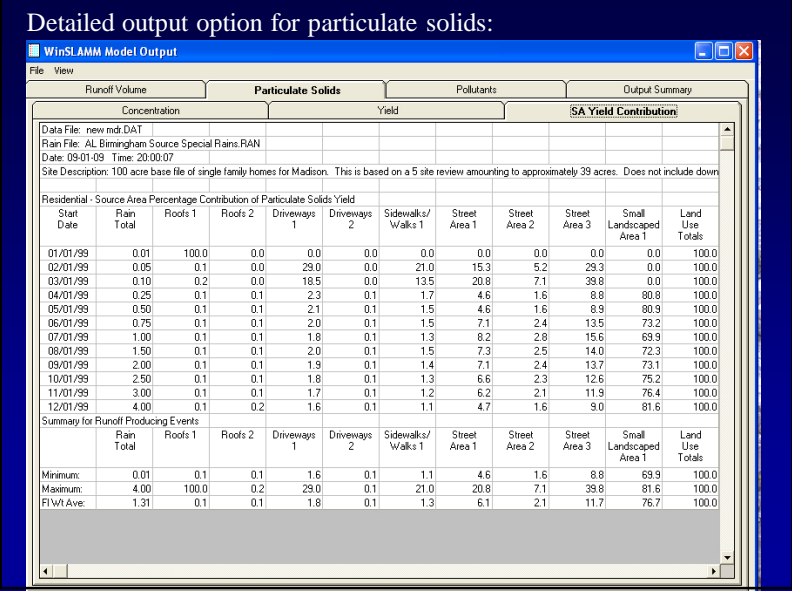